# **LS10**

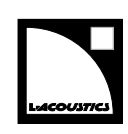

# Руководство пользователя

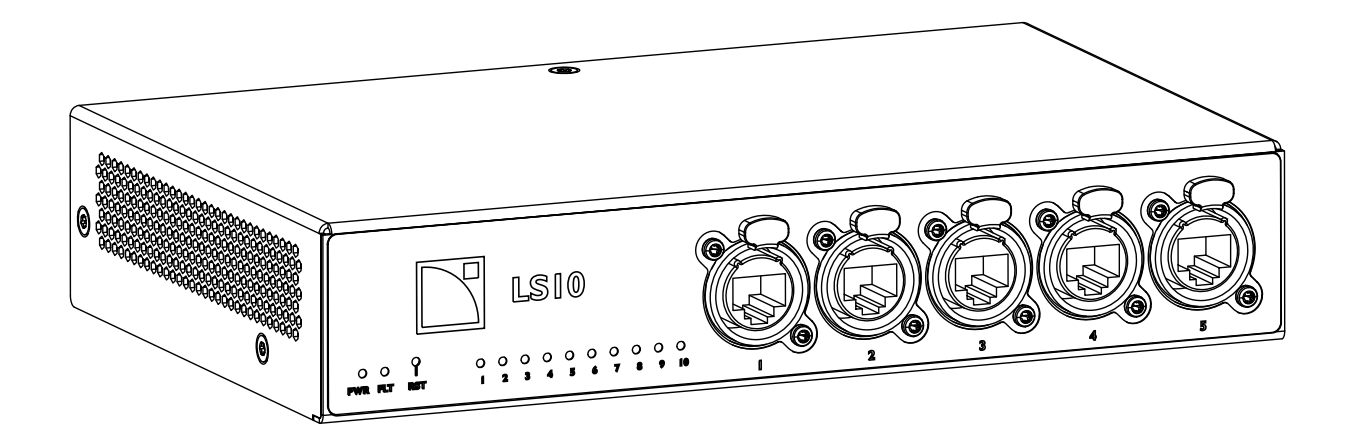

Название документа: Руководство пользователя LS10. Версия 2.0 Дата публикации: 12 мая 2020 г.

© 2020 L-Acoustics. Все права зарезервированы.

Никакая часть этой публикации не может быть воспроизведена или передана в любой форме или

любым способом без согласия издателя.

# Содержание

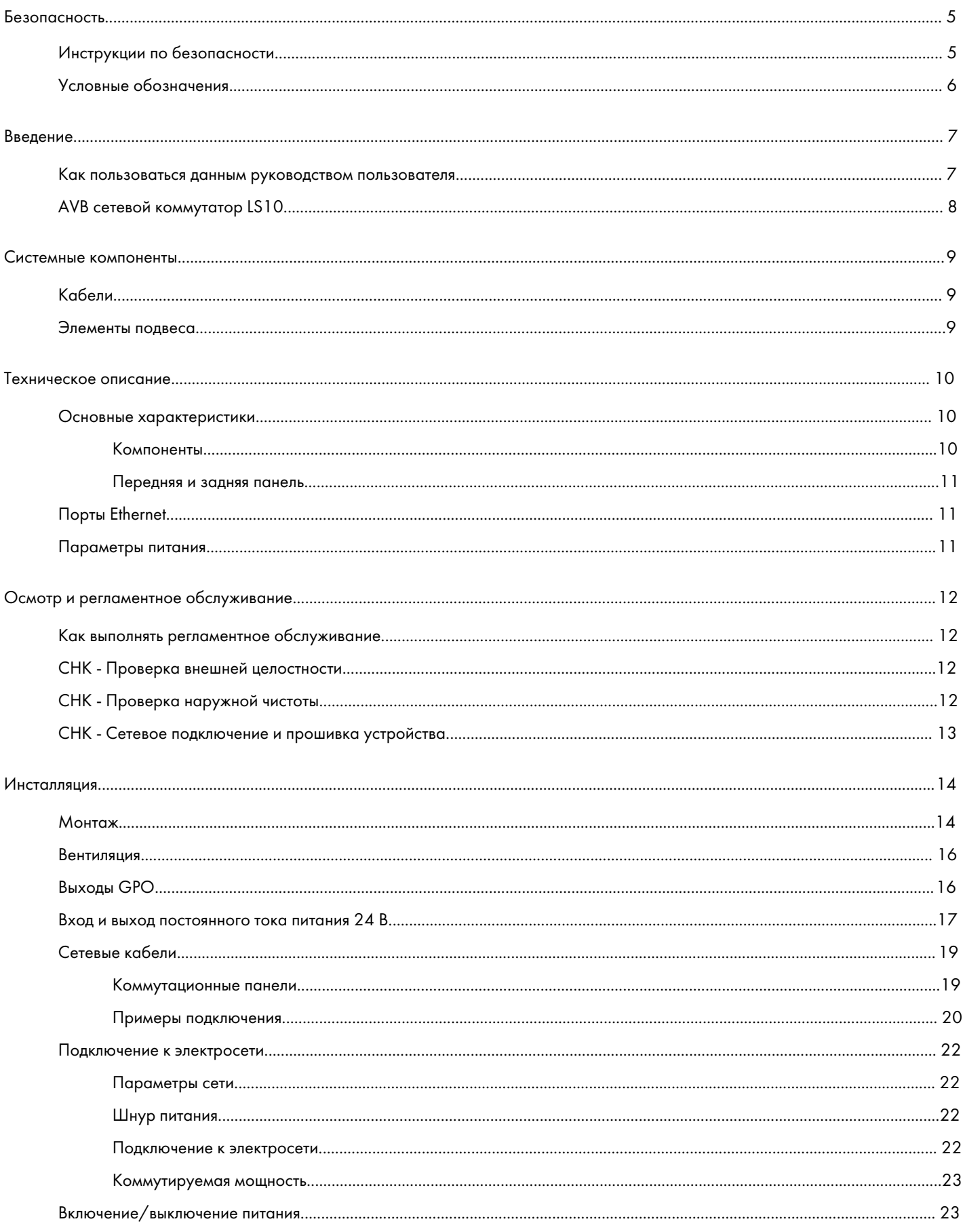

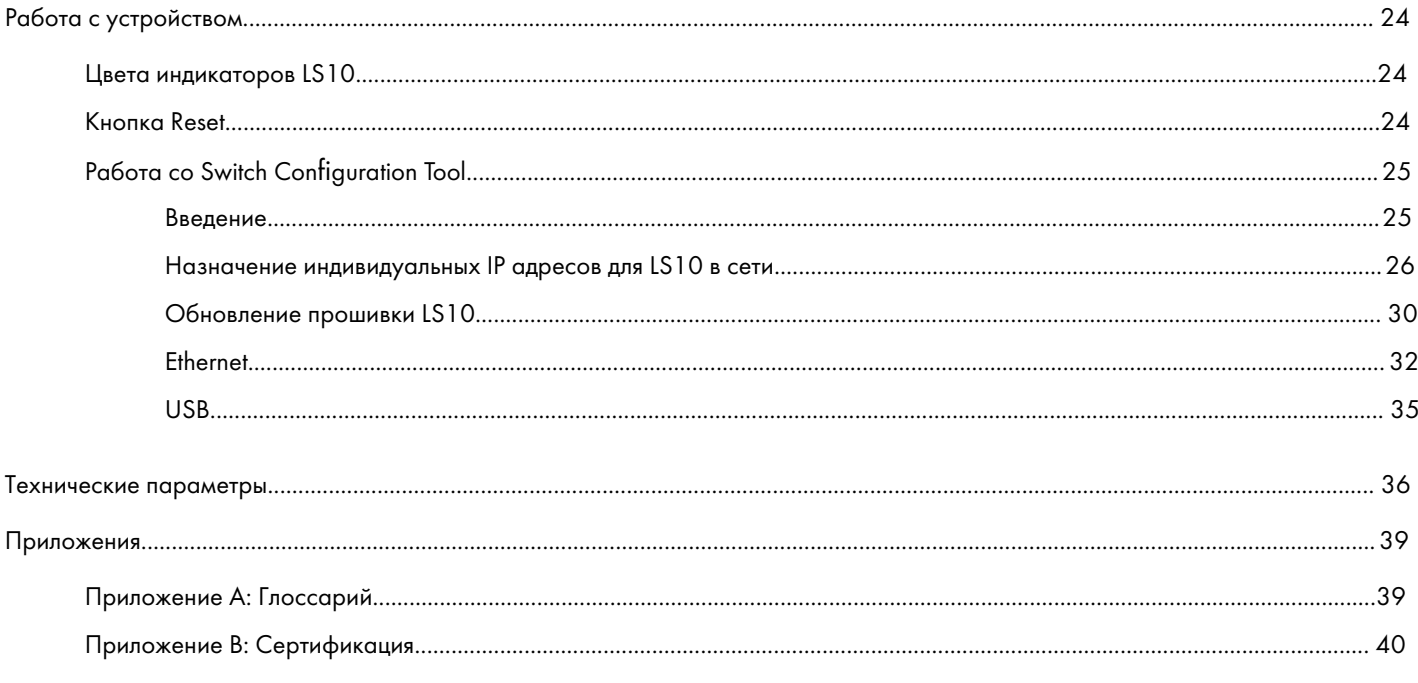

# <span id="page-4-0"></span>Безопасность

#### <span id="page-4-1"></span>Важные инструкции по безопасности

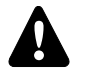

#### Прежде чем приступить к эксплуатации необходимо осмотреть устройство.

При обнаружении любых признаков повреждения устройство необходимо немедленно изъять из эксплуатации.

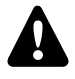

#### Регламентное обслуживание необходимо проводить минимум один раз в год.

Процедура и периодичность регламентных работы описана в соответствующем разделе данного руководства пользователя. Недобросовестный уход за устройством может привести к отказу в гарантийном обслуживании.

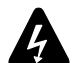

#### Проверить соответствие сети электропитания рабочим параметрам устройства.

Допускается подключение устройства к сети переменного тока со следующими параметрами 100-240 В, 50-60 Гц. Номинальное энергопотребление – 10 Вт.

Максимальное энергопотребление – 20 Вт при питании еще одного свитча LS10. ОСТОРОЖНО: Данное устройство имеет конструкцию типа CLASS I, что означает необходимость подключения устройства к розетке с обязательным наличием контура заземления.

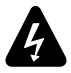

#### Проверить соответствие рабочих параметров устройства при подключении к трехфазной сети электропитания.

Проверить работоспособность каждой фазы и сбалансировать нагрузку между тремя фазами. Проверить работоспособность нейтрали и "земли".

Ни в коем случае не пытаться подключить схему для 230 В к двум проводам под напряжением 120 В трехфазной сети. Ни в коем случае не пытаться подключить схему для 200 В к двум проводам под напряжением 100 В трехфазной сети.

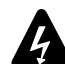

#### Электрогенератор

Электрогенератор должен всегда включаться перед включением устройства. Перед включением электрогенератора устройство должно быть полностью выключено.

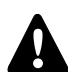

#### Никогда не применяйте оборудование или аксессуары, которые не были сертифицированы L-Acoustics.

Прежде чем приступить к эксплуатации системы необходимо ознакомиться с полным комплектом ИНФОРМАЦИИ О ПРОДУКТЕ.

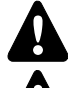

#### Применение по назначению

Данное устройство предназначено для применения в профессиональных звукоусилительных комплексах.

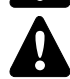

#### Поскольку L-ACOUSTICS® постоянно работает над улучшением технологий и стандартов, компания оставляет за собой право изменять технические характеристики своей продукции и содержание технической документации без предварительного уведомления.

Для получения самой актуальной документации и обновлений программных продуктов рекомендуем регулярно посещать сайт [www.l-acoustics.com](http://www.l-acoustics.com/).

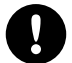

#### Устройство необходимо защищать от прямого воздействия солнечных лучей.

Не допускать воздействие влаги (туман, пар, высокая влажность, конденсат и т.д.) или излишнего тепла (прямые лучи солнца, тепло от нагревательных приборов и т.д.) на акустическую систему в течение продолжительного времени.

Более подробно с этим вопросом можно ознакомиться в документе Product protection ratings , доступном на сайте производителя.

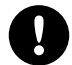

#### Запрещено эксплуатировать устройства при температурах, которые выходят за заявленные пределы.

Данное устройство было разработано для применения при температуре от -5 °C до 50 °C. Не подвергать устройство воздействию прямых солнечных лучей.

Устройство может эксплуатироваться только в соответствующей электромагнитной среде (стандарт

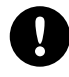

# EN55035).

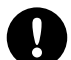

#### Избегать интерференций с радиосигналом.

Работоспособность данного устройства была проверена и утверждена в рамках директивы по электромагнитной совместимости. Эти рамки разработаны для обеспечения достаточной защиты от вредных интерференций другого электрооборудования, но не гарантирует, что в будущем таких интерференций не будет.

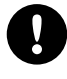

#### Прежде чем приступать к обслуживанию устройства необходимо ознакомиться с соответствующим разделом данного руководства пользователя.

Для выполнения серьезных регламентных работ необходимо обратиться к региональному дилеру или национальному дистрибьютору L-Acoustics.

Выполнение работ неавторизованным персоналом или вне рамок допустимых операций приведет к снятию устройства с гарантийного обслуживания.

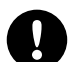

#### Пересылка

При пересылке необходимо использовать оригинальную упаковку.

#### <span id="page-5-0"></span>Символы

#### В данном документе используются следующие символы:

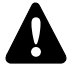

Этот символ обозначает потенциальную опасность причинения вреда человеку или продукту. Он также может предупреждать пользователя о необходимости строгого исполнения инструкций по безопасной установке или работе с продуктом.

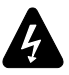

Данный знак показывает потенциальную опасность поражения электрическим током. Он также может предупреждать пользователя о необходимости строгого исполнения инструкций по безопасной установке или работе с продуктом.

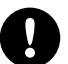

Этот символ предупреждает пользователя о необходимости строгого исполнения инструкций по безопасной установке или работе с устройством.

Данный символ сообщает пользователю о наличии дополнительной информации или инструкций.

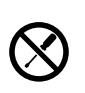

Запрещается открывать неавторизованному персоналу.

Данный символ показывает возможность поражения электротоком.

Он также показывает, что внутри устройства нет элементов, обслуживание которых допускается рядовыми пользователями.

## <span id="page-6-0"></span>Введение

#### <span id="page-6-1"></span>Как пользоваться данным руководством пользователя

Руководство пользователя для LS10 предназначено для всех, кто занимается разработкой звукоусилительной системы, инсталляцией, регламентным обслуживанием и ремонтом LS10. Перед началом работы следует:

- 1. Внимательно прочитать техническое описание всех элементов системы, их характеристики и их взаимодействие.
	- [Техническое описание](#page-9-0) (с.10)
- 2. Перед инсталляции устройства необходимо провести обязательный осмотр и проверку функционала.
	- [Осмотр и регламентное обслуживание](#page-11-0) (с.12)
- 3. Перед началом эксплуатации системы необходимо выполнить весь комплекс монтажных работ шаг за шагом и соблюсти все требования к коммутационным кабелям и схемам подключения.
	- [Инсталляция](#page-13-0) (с.14)
	- [Сетевые кабели](#page-18-0) (с.19)
- 4. Для выполнения конфигурации и настройки устройства необходимо последовательно выполнить все инструкции шаг за шагом.
	- [Работа с устройством](#page-23-0) (с.24)

## Поскольку L-ACOUSTICS® постоянно работает над улучшением технологий и стандартов, компания оставляет за собой право изменять технические характеристики своей продукции и содержание технической документации без предварительного уведомления.

Для получения самой актуальной документации и обновлений программных продуктов рекомендуем регулярно посещать сайт [www.l-acoustics.com](http://www.l-acoustics.com/).

#### Контактная информация

Более подробную информацию о профилактическом обслуживании можно получить:

- у вашего дилера или регионального представителя L-Acoustics
- список сертифицированных дилеров и представителей можно получить в службе по работе с клиентами L-Acoustics: [customer.service@l-acoustics.com](http://customer.service@l-acoustics.com)

#### <span id="page-7-0"></span>AVB сетевой коммутатор LS10

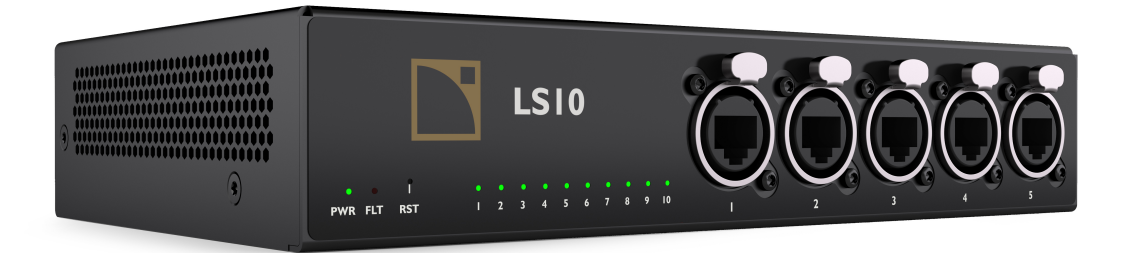

LS10 является самонастраивающимся AVB свитчем с сертификацией Avnu™, который идеально интегрируется в экосистему L-Acoustics для облегчения подключения и объединения устройств в единую цифровую сеть для распределения аудио и управляющего сигнала. LS10 готов к применению в сетях AVB "из коробки", обеспечивая надежное сетевое решение, не требующее особых познаний в сфере IT.

При эксплуатации отдельно или в составе LA-RAK II AVB, сетевой коммутатор LS10 распределяет аудио и управляющий сигнал через порты etherCON™ на передней и задней панели, а также SFP модуля для подключения оптоволоконных линий для подключения на больших дистанциях. Два устройства, установленные рядом друг с другом на стандартной рэковой полке 1U позволяют создать сетевое решение с резервированием. Возможно обновление LA-RAK II до LA-RAK II AVB.

LS10 имеет характеристики и параметры, которые позволяют ему выдержать применение в концертных турне и максимально надежно работать в инсталляциях. Процесс загрузки составляет всего 5 секунд, что позволяет быстро включиться после возобновления подачи питания. Настраиваемые порты GPO позволяют отслеживать статус устройства, а возможность питания от постоянного тока обеспечивает высочайшую надежность.

Простая и очень быстрая настройка LS10 позволяет начать стабильную раздачу AVB сигнала без наличия глубоких познаний или опыта в IT.

## <span id="page-8-0"></span>Системные компоненты

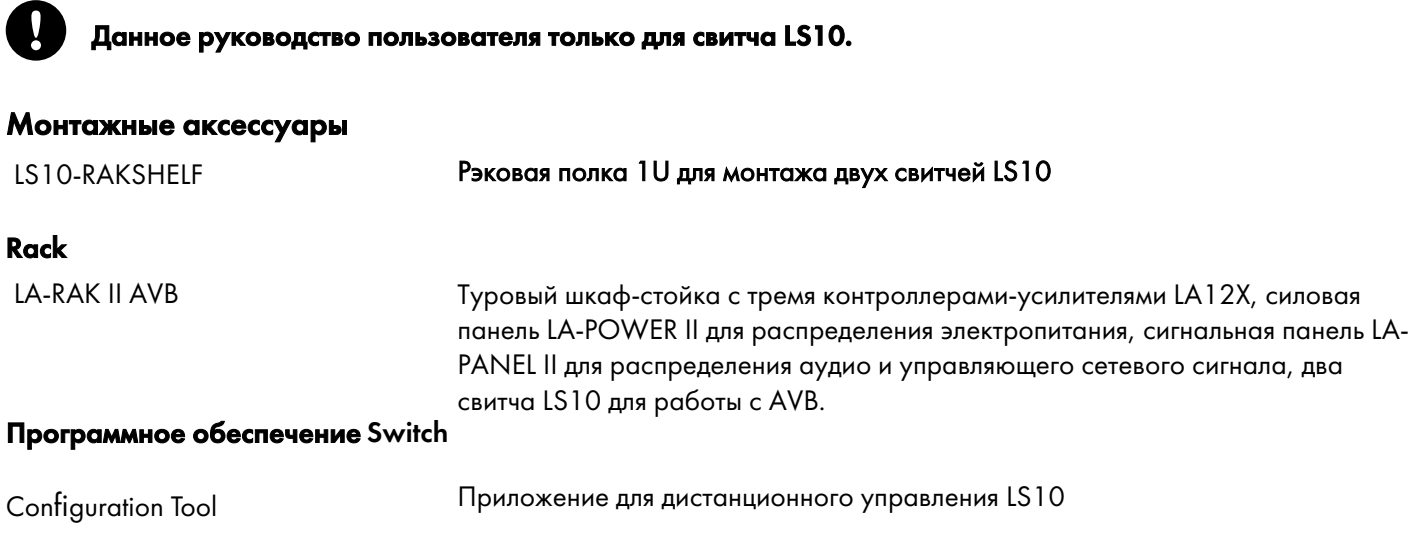

## <span id="page-8-1"></span>Кабели

• 1 х 6-контактный блочный разъем (Phoenix™ MSTB 2,5/ 6-ST - 1754520)

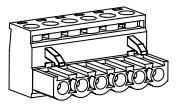

#### <span id="page-8-2"></span>Монтажные элементы

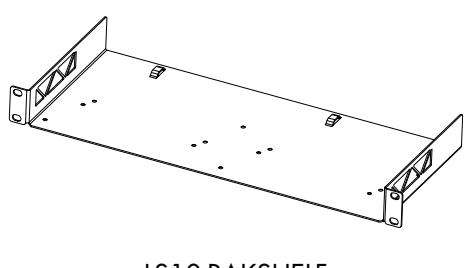

LS10-RAKSHELF

## Иллюстрации

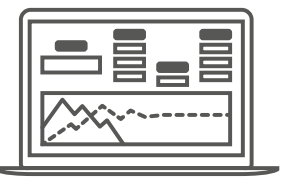

 LA Network Manager (включает Switch Configuration Tool)

## <span id="page-9-0"></span>Техническое описание

#### <span id="page-9-1"></span>Основные характеристики

#### <span id="page-9-2"></span>Компоненты

#### LS10 имеет 10 портов Ethernet:

- 5 портов Ethernet etherCON I/Os 1 Gb/s (на лицевой панели)
- 3 порта Ethernet etherCON I/Os 1 Gb/s (на задней панели)
- 2 SFP модуля с поддержкой гигабитной сети

Кроме того, сетевой коммутатор имеет:

- 1 Гнездо питания IEC C13, совместимое со штекером V-Lock
- 1 6-контактный блок:
	- 1 вход питания 24 В пост. тока / 1 выход питания 24 пост. тока для резервирования
	- GPO для мониторинга статуса устройства
- 1 порт USB для сервисного обслуживания и настройки

#### <span id="page-10-0"></span>Передняя и задняя панели

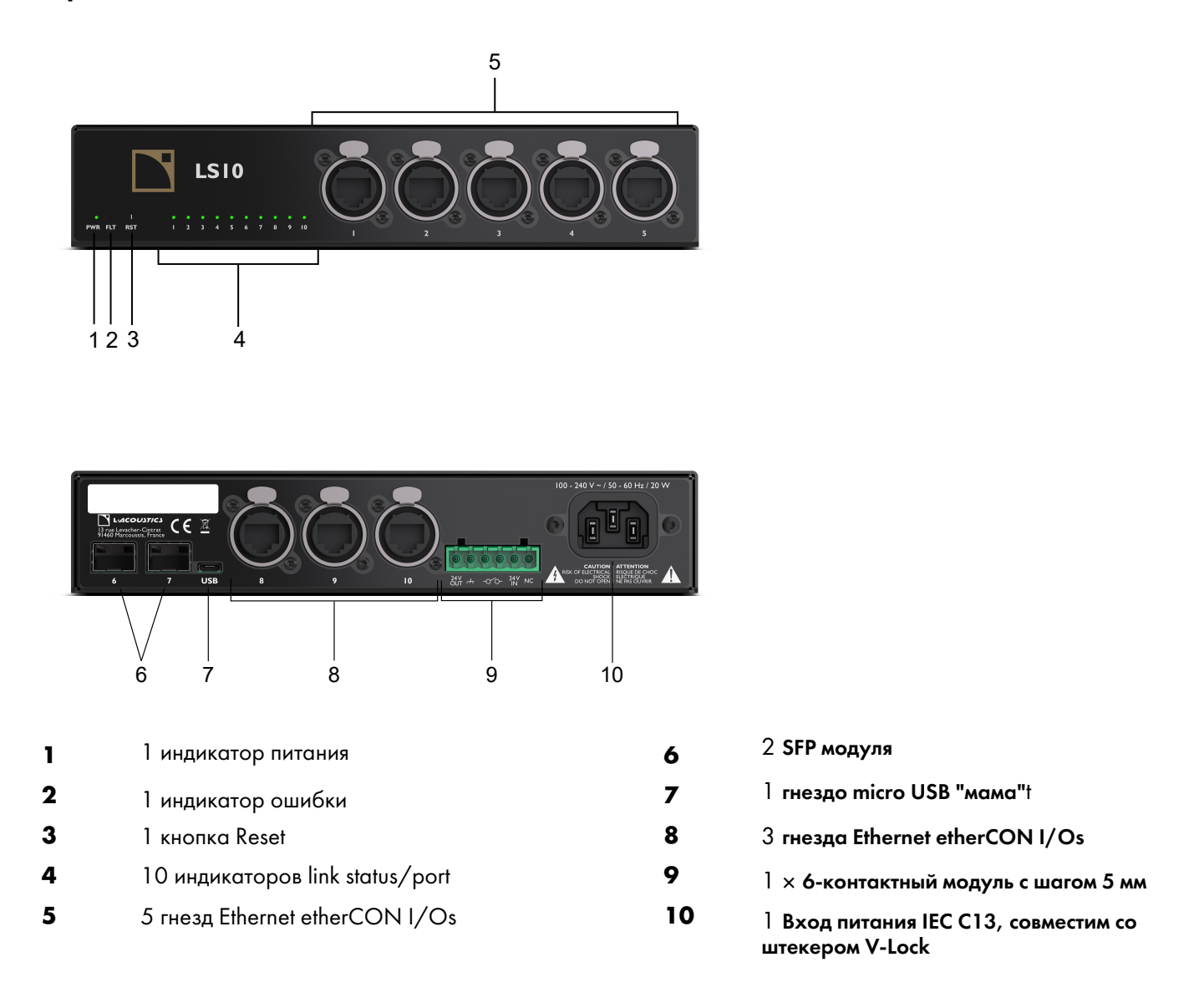

#### <span id="page-10-1"></span>Порты Ethernet

LS10 оснащен портами Ethernet, которые могут работать в режимах 10 Мбит/с, 100 Мбит/с или 1 Гбит/с, в полудуплексном или полном дуплексном режиме. Режим работы и скорость подключения автоматически синхронизируются с подключенным устройством. 8 портов на разъемах RJ45 имеют систему определения MDI/ MDIX для работы с прямыми и кроссоверными кабелями. LS10 поддерживает управление до 150 AVB потоков независимо от количество каналов в каждом.

#### <span id="page-10-2"></span>Блок питания

LS10 оснащен универсальным импульсным блоком питания (SMPS), который работает в диапазоне от 100 В до 240 В (± 10%), 50 Гц – 60 Гц.

# <span id="page-11-0"></span>Осмотр и регламентное обслуживание

#### <span id="page-11-1"></span>Как выполнять регламентное обслуживание

Осмотр устройства необходимо проводить периодически и после выполнения профилактических работ.

#### Целостность конструкции и чистота

Перед и после каждого применения (в концертном турне) или как минимум раз в месяц (в инсталляции) необходимо проверять:

- [CHK Проверка внешней целостности](#page-11-2) (с.12)
- [CHK Проверка внешней чистоты](#page-11-3) (с.12)

#### Функциональность

Минимум раз в году проверять:

• [CHK - Сетевое подключение и прошивка устройства](#page-12-0) (p.13)

#### <span id="page-11-2"></span>CHK - Проверка внешней целостности

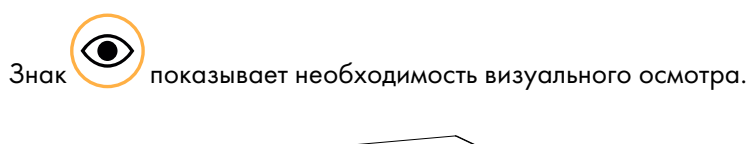

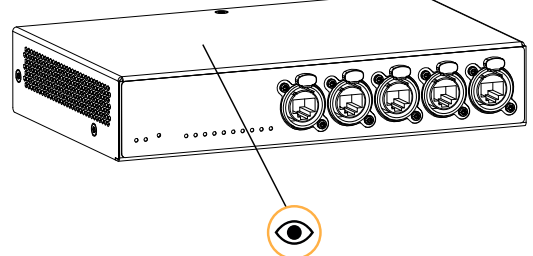

корпус не поврежден

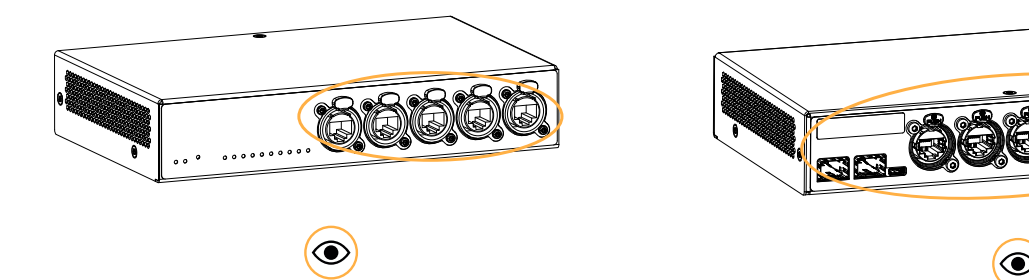

разъемы на лицевой и задней стороне не повреждены

#### <span id="page-11-3"></span>CHK - Проверка внешней чистоты

Сухой тряпкой снять загрязнения на боковых решеток.

1 P

#### <span id="page-12-0"></span>CHK - Сетевое подключение и прошивка устройства

#### Оборудование

• компьютер с программой LA Network Manager версии 3.1.0 и позже + кабель CAT5e

#### Процедура

- 1. Подключить LS10 к компьютеру, на котором запущена программа LA Network Manager. Для подключения использовать кабель CAT5e.
- 2. Запустить программу Switch Configuration Tool.
	- a) Открыть LA Network Manager.
	- b) Нажать > Switch Confiuration Tool.
	- b) Просканировать сеть.
- 3. Удостовериться, что сетевой коммутатор обнаруживается программой. Подробнее об этом в разделе [Работа со Switch Con](#page-24-0)figuration Tool (с.25).
- 4. Проверить, чтобы все свитчи L-Acoustics в системе имели одинаковую версию прошивки.
- 5. По возможности обновить программу LA Network Manager и аппаратную прошивку до последней версии.

# <span id="page-13-0"></span>Инсталляция

#### <span id="page-13-1"></span>Монтаж

LS10 имеет высоту 1U и занимает половину стандартной рэковой полки. LS10-RAKSHELF – монтажная рама для установки двух свитчей LS10 рядом друг с другом. LS10-RAKSHELF устанавливается в LA-RAK II AVB, LA-RAK II или другие стандартные рэки 19''.

## Монтаж двух LS10 на раме LS10-RAKSHELF

#### Инструменты

- отвертка с трещоткой
- битка T20 Torx

#### Материал

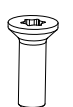

6 × винтов Torx M3х6

Есть три варианта крепления LS10 на раме LS10-RAKSHELF:

• бок о бок лицевой стороной вперед (основное положение)

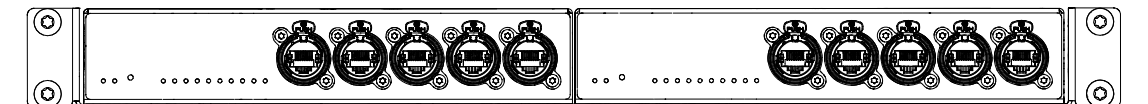

• бок о бок тыльной стороной вперед

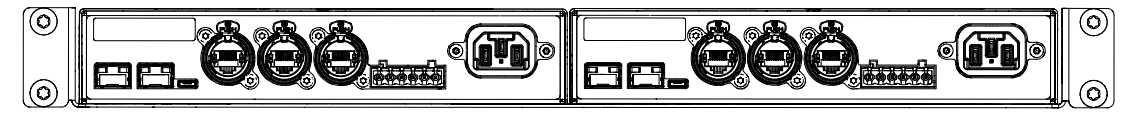

• бок о бок, один сетевой коммутатор лицевой стороной, другой тыльной стороной вперед

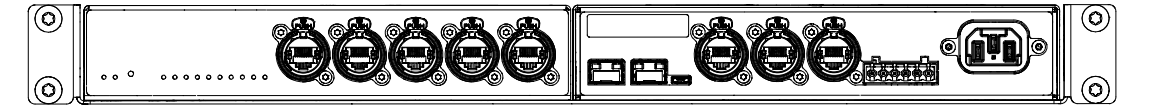

#### Процедура

**1.** Положить один или два LS10 вверх дном и положить на них LS10-RAKSHELF.

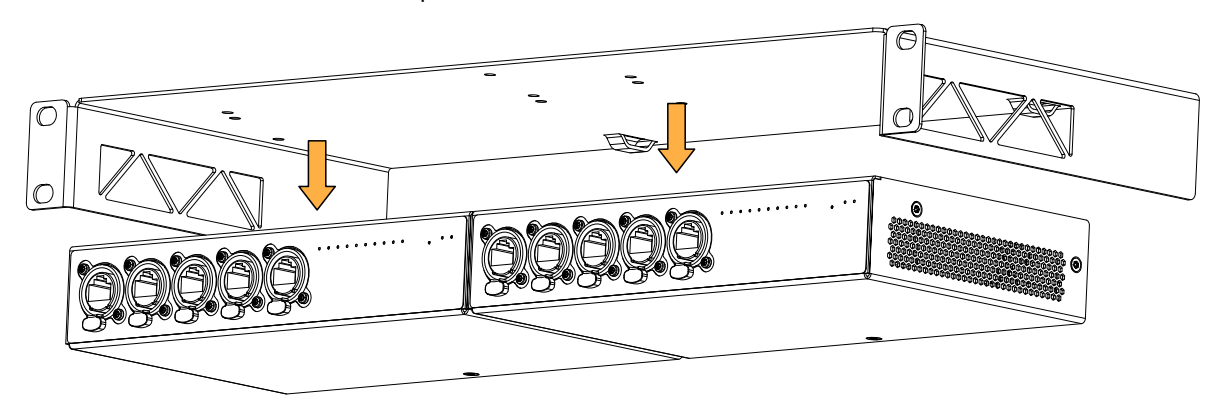

**2.** Разместить винты в соответствующих точках.

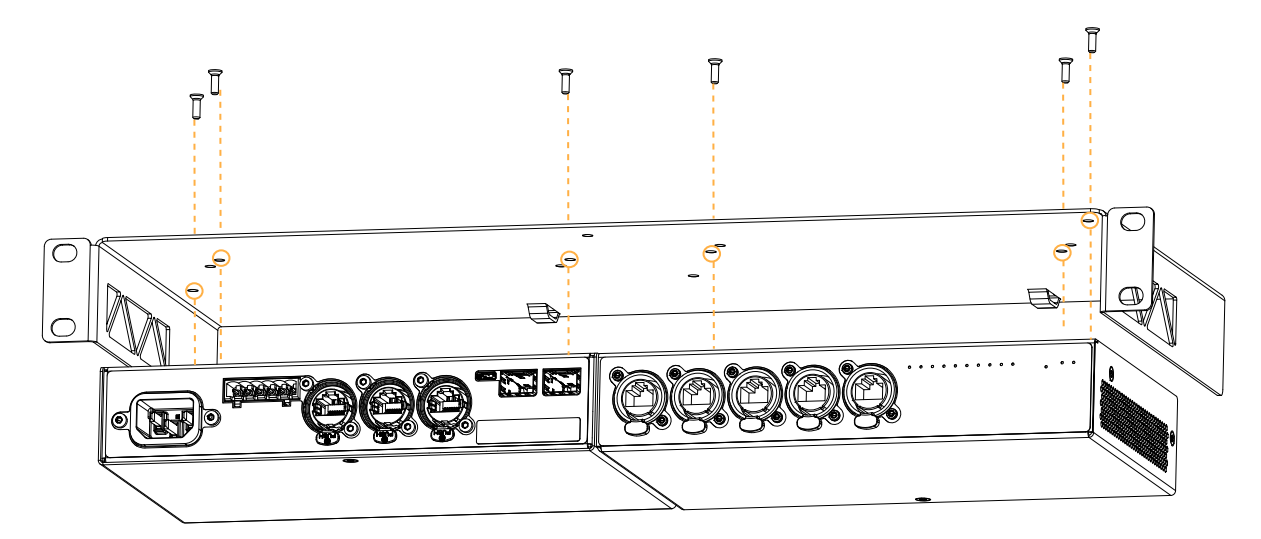

**3.** Закрутить винты.

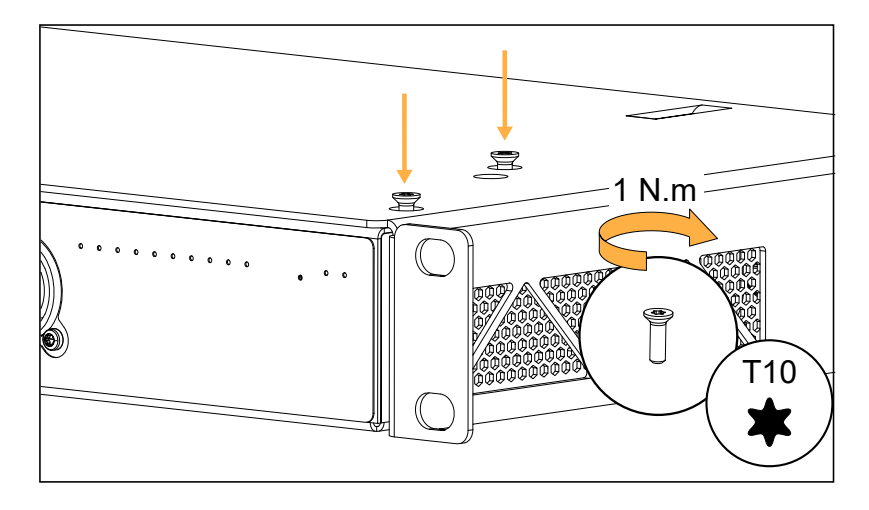

**4.** Перевернуть сборку в рабочее положение для подключения кабелей и монтажа в рэк.

#### <span id="page-15-0"></span>Вентиляция

LS10 имеет вентиляционные решетки по бокам для охлаждения внутренних компонентов.

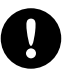

#### Не заслонять вентиляционные решетки.

Боковые панели свитчей должны находиться на расстоянии минимум 5 см от любых других предметов или конструкций.

Те же 5 см свободного пространства необходимо обеспечить спереди и сзади от рэка. При установке

в рэк необходимо обеспечить беспрепятственный поток воздуха.

## <span id="page-15-1"></span>Выходы GPO

LS10 имеет 6-контактный блок на задней панели, на который выведены настраиваемые выходы GPO, на которые подается сигнал об ошибках в LS10. На него подключается соответствующий 6-контактный разъем. Шаг между контактами составляет 5 мм.

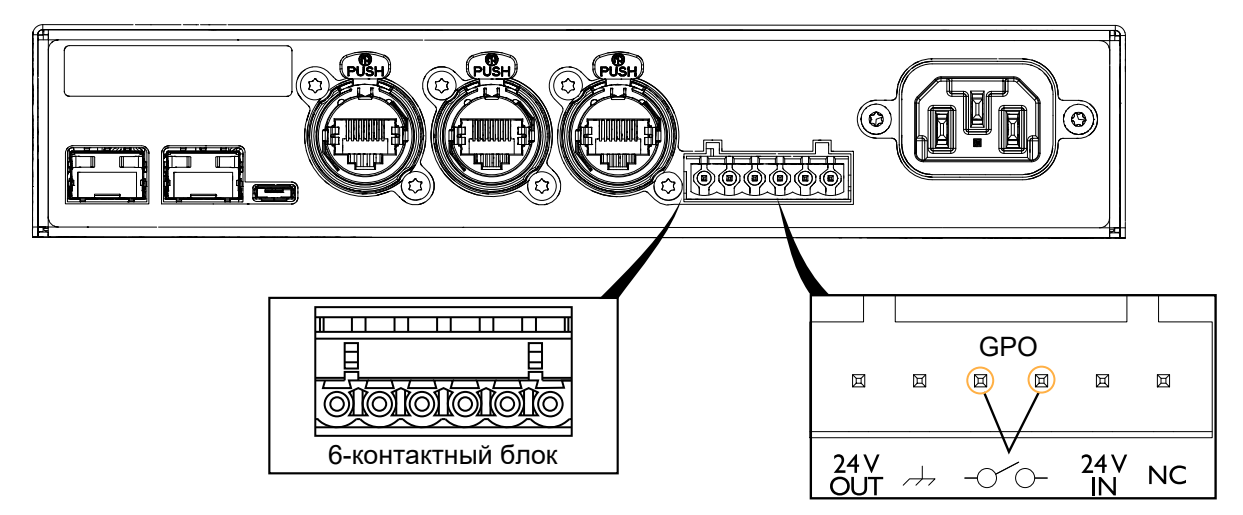

GPO управляется нормально разомкнутым (NO) реле, которое может работать в цепи с напряжением до 30 В пост. тока, 1 A.

#### Максимальные параметры реле

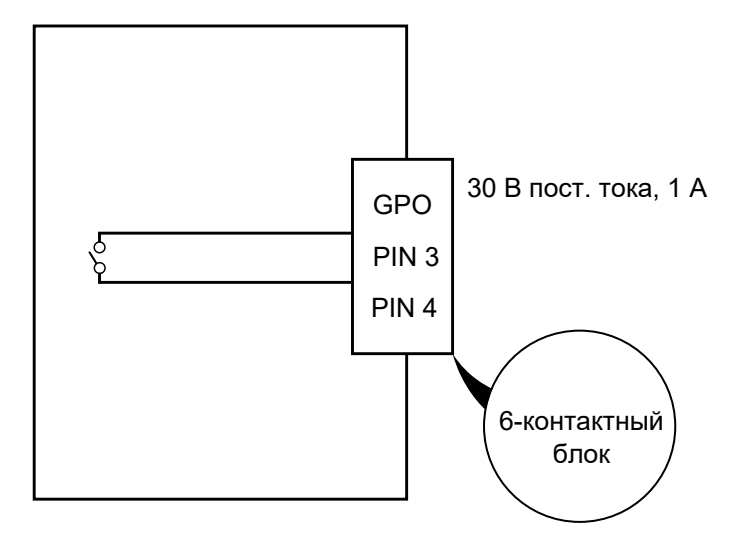

Реле разомкнуто когда устройство выключено.

GPO можно настраивать с помощью L-Acoustics Switch Configuration.

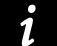

Более подробно об этом в разделе [Работа с Switch Configuration Tool](#page-24-0) (с.25).

<sup>\*</sup> Это расстояние соблюдается при установке в рэк LA-RAK II AVB.

## <span id="page-16-0"></span>Вход и выход постоянного тока питания 24 В

Отдельные контакты для входа и выхода питания 24 В постоянного тока позволяет питать еще один LS10 с резервным питанием.

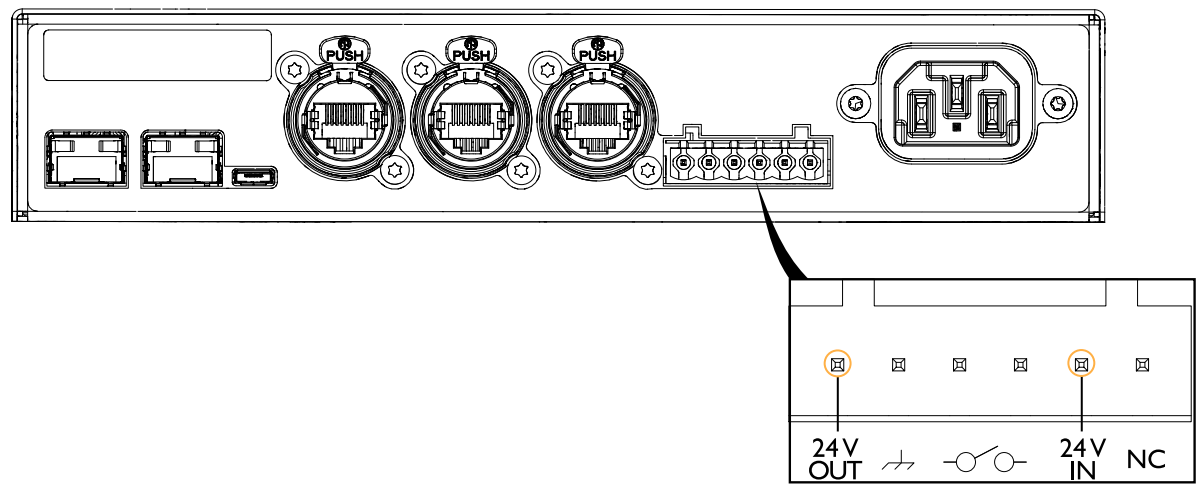

Также возможно питать LS10 от внешнего блока питания.

## Шнур резервного питания

В случае поломки в одном LS10, другой сетевой коммутатор LS10 автоматически обеспечит резервное питание через этот кабель. Для этого каждый LS10 должен быть подключен к независимым линиям.

Этот кабель может иметь два разъема Phoenix™ (например, MSTB 2,5/ 6-ST - 1754520) и кабелем с тремя проводниками, например Alpha Wire™ (1896L SL005). Разъемы и жилы должны иметь следующее подключение:

- $\bullet$  соединение с контакта 1 на контакт 5
- соединение с контакта 2 на контакт 2
- $\bullet$  соединение с контакта 5 на контакт 1

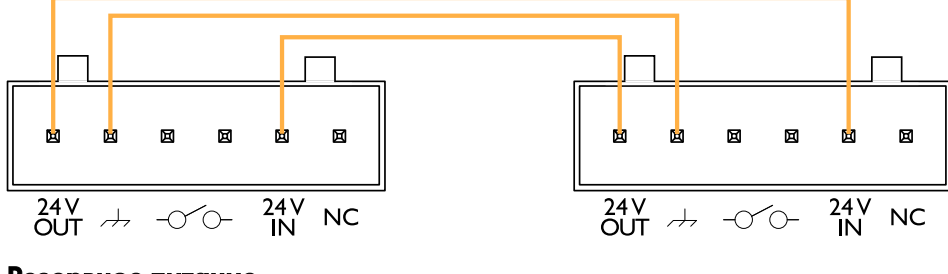

Резервное питание

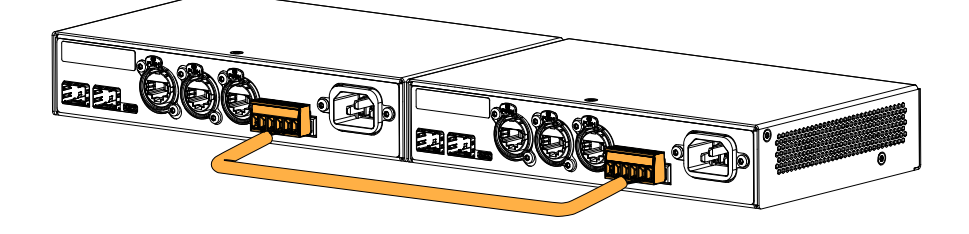

#### Внешнее питание 24 В постоянного тока

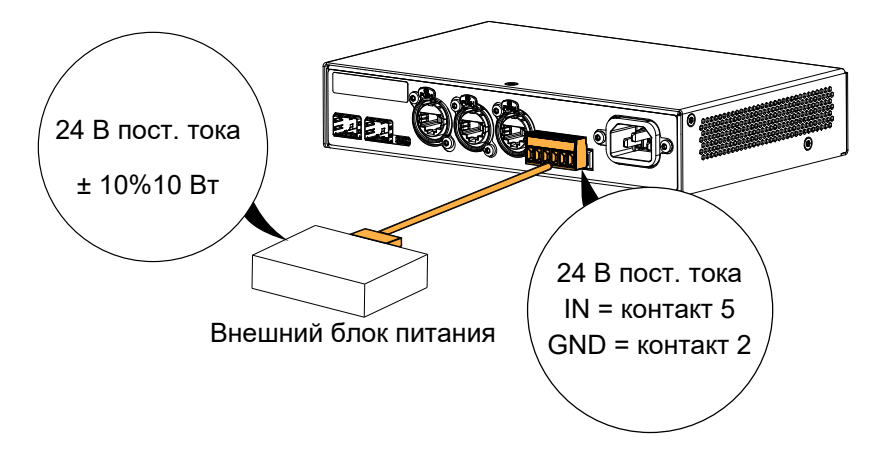

#### <span id="page-18-0"></span>Сетевое подключение

#### <span id="page-18-1"></span>Коммутационные панели

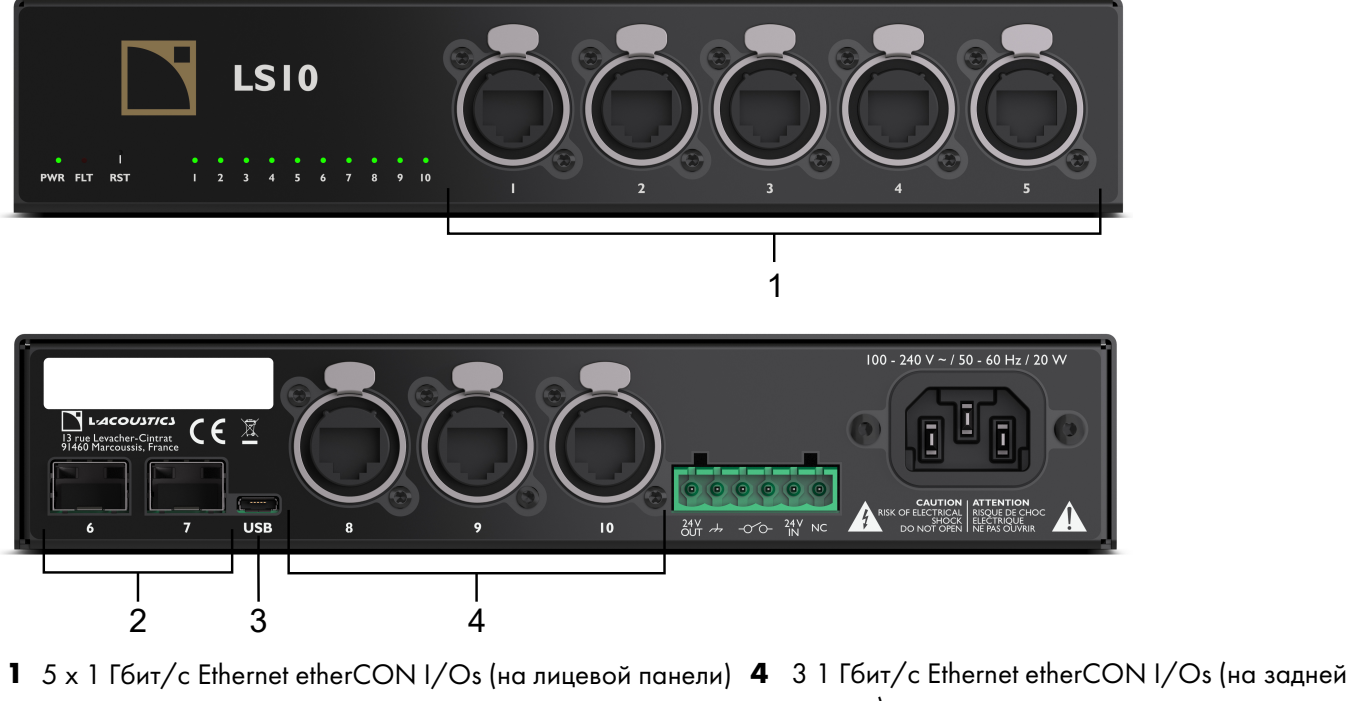

LS10 имеет разъемы для сетевого подключения на передней и задней панели.

- панели) **<sup>2</sup>** 2 х SFP модуля
- 
- **3** 1 х Порт USB

#### SFP модули

Модули SFP совместимы с разъемами RJ45 или оптоволоконными модулями. Они могут работать с сетями до 1 Гбит/ с. SFP модули позволяют увеличивать максимальную длину соединительного кабеля при установке оптоволоконного модуля.

LS10 может работать с оптоволоконными кабелями OM3 с SFP модулями 1000BASE-SX(разъем LC, 850 нм). Максимальная длина подключения составляет 550 м. Радиус изгиба оптоволоконного кабеля (максимальная способность к изгибу) зависит от рекомендаций каждого производителя. В любом случае, радиус изгиба оптоволоконного кабеля не может быть меньше 15 внешних диаметров самого кабеля.

L-L-Acoustics подтверждает совместимость со следующими SFP модулями:

- Avago AFBR-5710PZ
- FS SFP1G-SX-85
- Finisar FTLF8519P3BNL

#### USB

Микро USB порт (мама) применяется для сервисных работ и настройки свитча. Подробнее об этом в разделе [Работа с Switch](#page-24-0) Confi[guration Tool](#page-24-0) (с.25).

#### Подключение Ethernet

Гнезда Ethernet etherCON I/Os позволяют создавать локальные сети (LAN) с помощью Ethernet или Ethernet AVB устройств, например, P1, LA4X или LA12X.

Сети L-NET или AVB могут создаваться по разным топологиям, например, звезда или гибридной топологии. Компьютер и свитчи подключаются друг к другу посредством стандартных кабелей с оптоволоконными модулями или гнездами RJ45.

Более подробную информацию по созданию сети L-NET или AVB можно узнать в файле помощи ПО LA Network Manager.

## <span id="page-19-0"></span>Примеры подключения

#### Пример сети с гибридной топологией без резервирования

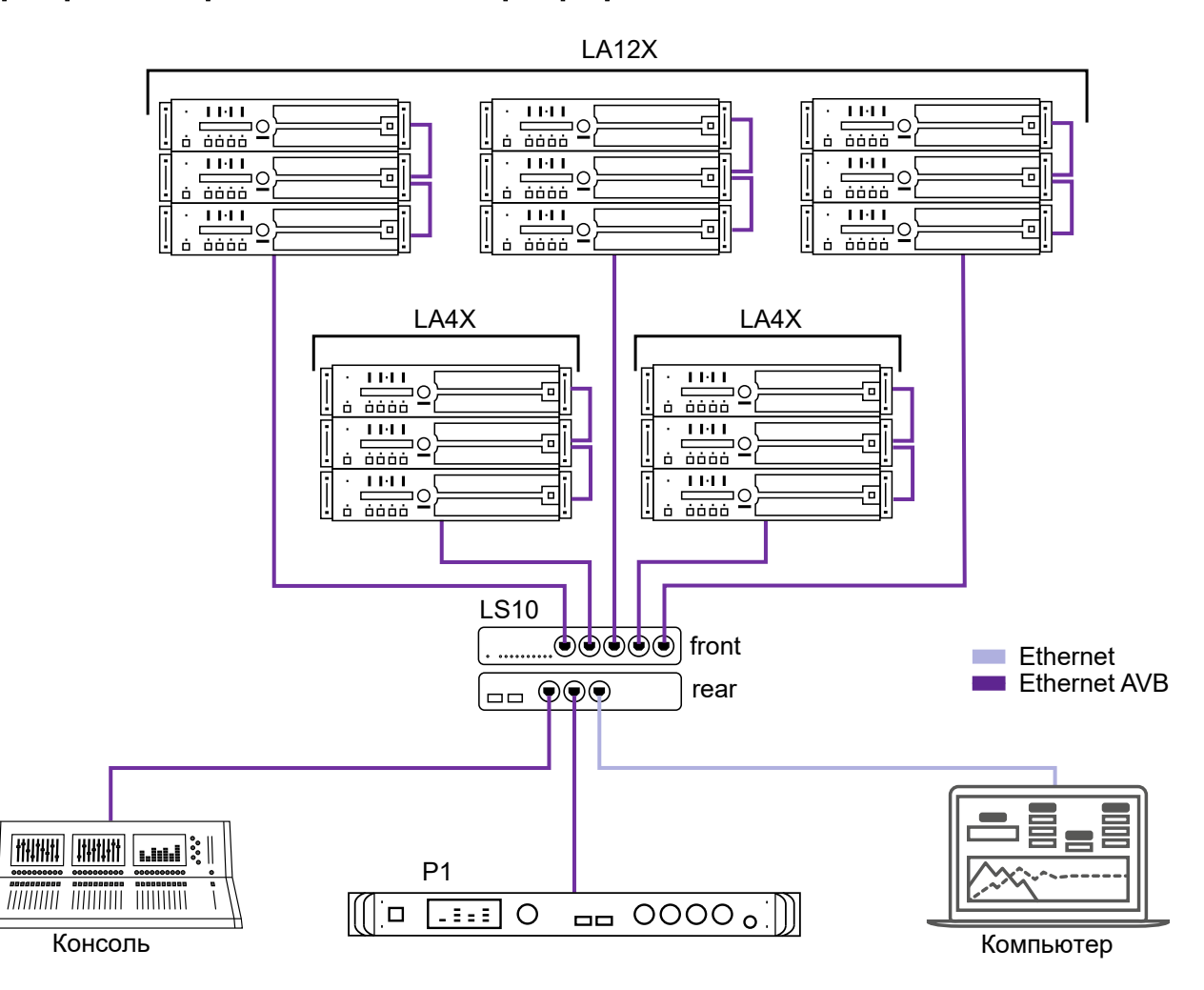

#### Пример подключения с резервированием

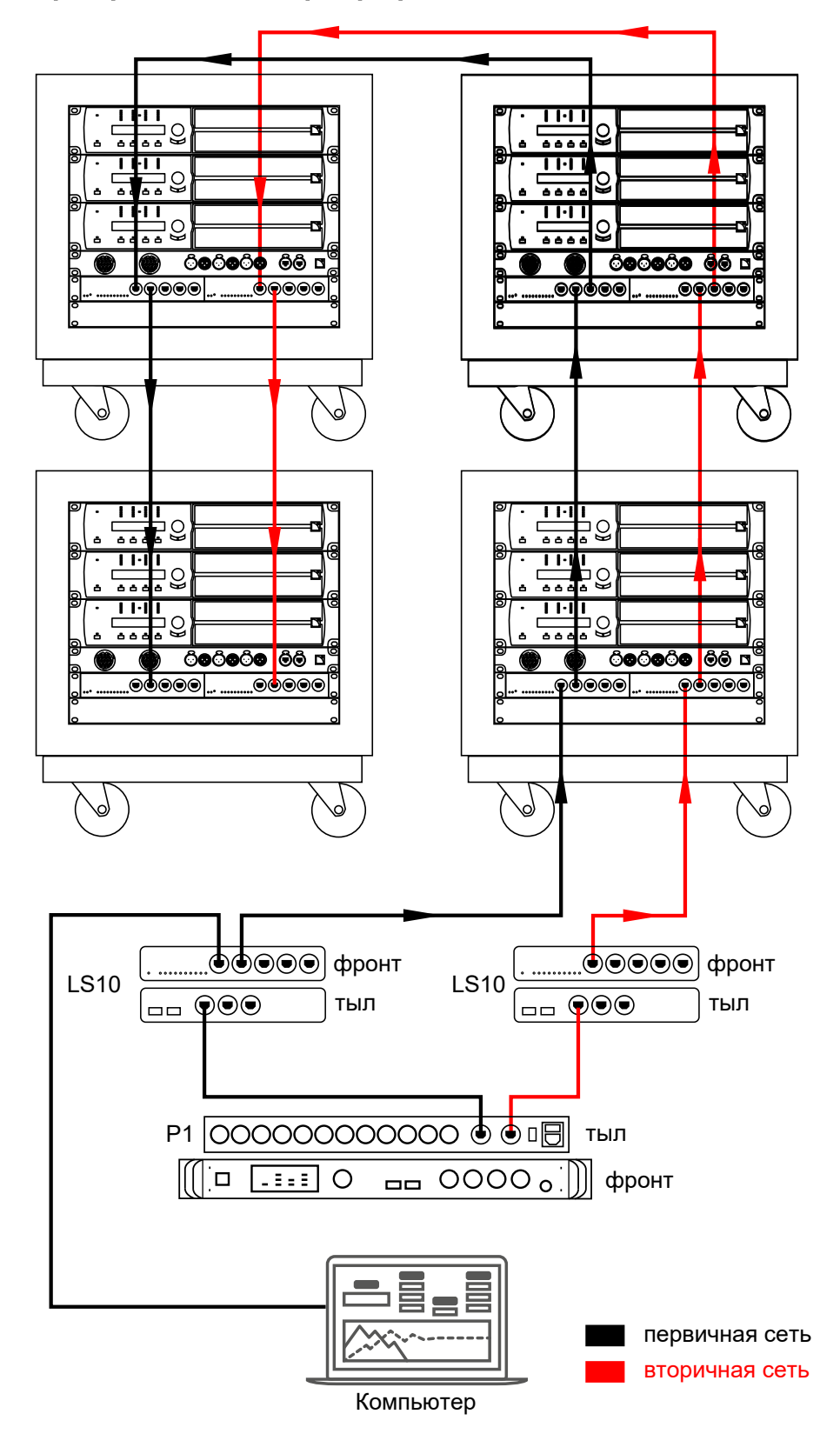

#### <span id="page-21-0"></span>Подключение к электросети

#### <span id="page-21-1"></span>Электрические параметры

#### Параметры сети переменного тока

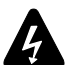

#### Проверить соответствие сети электропитания рабочим параметрам устройства.

Допускается подключение устройства к сети переменного тока со следующими параметрами 100-240 В, 50-60 Гц. Номинальное энергопотребление – 10 Вт.

Максимальное энергопотребление – 20 Вт при питании еще одного свитча LS10.

ОСТОРОЖНО: Данное устройство имеет конструкцию типа CLASS I, что означает необходимость подключения устройства к розетке с обязательным наличием контура заземления.

#### Трехфазное подключение

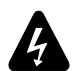

#### Проверить соответствие рабочих параметров устройства при подключении к трехфазной сети электропитания.

Проверить работоспособность каждой фазы и сбалансировать нагрузку между тремя фазами. Проверить работоспособность нейтрали и "земли".

Ни в коем случае не пытаться подключить схему для 230 В к двум проводам под напряжением 120 В трехфазной сети. Ни в коем случае не пытаться подключить схему для 200 В к двум проводам под напряжением 100 В трехфазной сети.

#### <span id="page-21-2"></span>Шнур питания

Шнур питания IEC имеет разъем IEC C13 (мама) с системой V-Lock на одном конце и штекер, соответствующего местного стандарта.

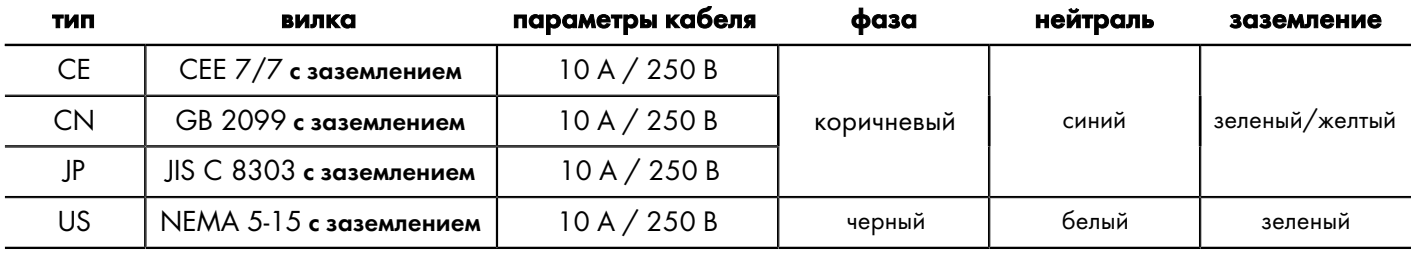

При эксплуатации необходимо строго соблюдать местные требования по безопасности.

При подключении шнура питания через адаптер необходимо всегда проверять наличие реального контура заземления. На шнур питания типа INT устанавливается вилка, соответствующая местным требованиям по безопасности.

Если шнур питания не соответствует местным требованиям по питанию, ее должен заменить заменить квалифицированный электрик.

Следите за тем, чтобы вилка соответствовала параметрам напряжения и тока в местных электросетях, подробнее об этом в разделе [Электрические параметры](#page-21-1) (с.22).

#### <span id="page-21-3"></span>Подключение к электросети

#### Процедура

**1.** Вставить шнур питания штекером IEC C13 (мама) в гнездо IEC C14 (папа) на свитче.

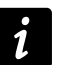

Убедиться, что штекер защелкнулся и правильно зафиксирован в гнезде.

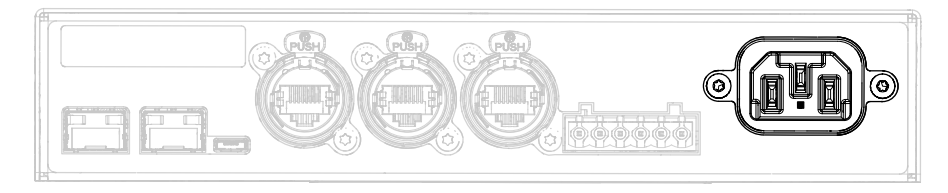

**2.** Вставить соответствующий местным требованиям штекер в розетку сети электропитания.

## <span id="page-22-0"></span>Потребляемая мощность

Потребляемая мощность LS10 составляет 10 Вт. Если LS10 подает питание на еще один сетевой коммутатор LS10 по цепи 24 В, оно составляет 20 Вт.

#### <span id="page-22-1"></span>Включение/выключение питания

LS10 имеет один индикатор питания. Чтобы включить LS10 необходимо подсоединить шнур питания IEC. LS10 определяется в сети и готов к работе менее чем за 5 секунд.

Чтобы выключить сетевой коммутатор, необходимо вытащить шнур питания из розетки электропитания.

# <span id="page-23-0"></span>Работа с устройством

## <span id="page-23-1"></span>Цвета индикаторов LS10

#### LS10 оснащен 12 индикаторами:

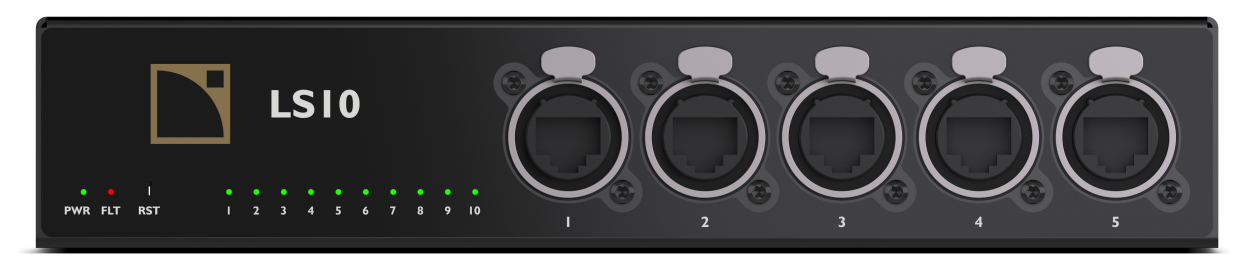

- 10 индикаторы Link/Act
- 1 индикатор неполадки
- 1 индикатор питания

#### Цвета и их трактовка

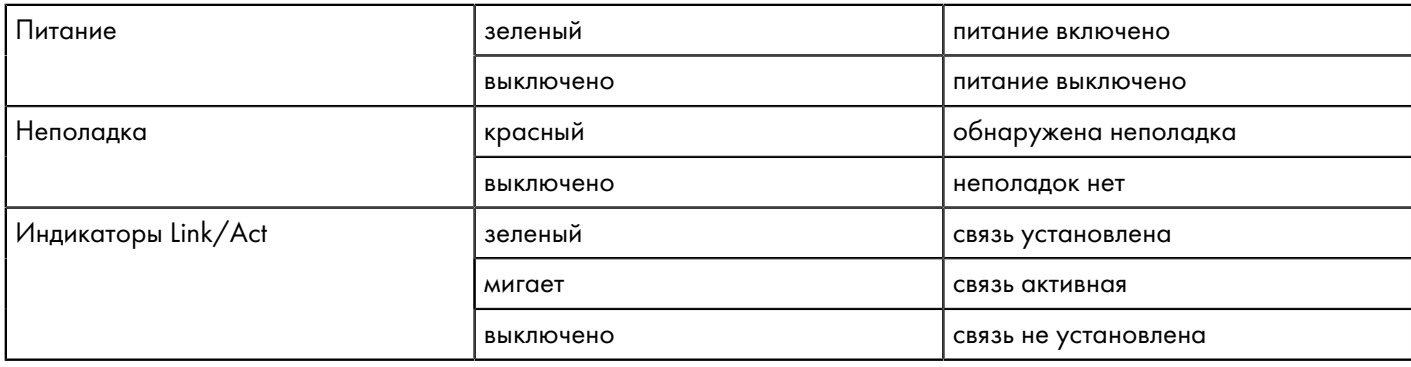

## <span id="page-23-2"></span>Кнопка Reset

сетевой коммутатор LS10 можно сбросить до заводских настроек нажатием кнопки Reset, для этого нужно нажать кнопку RST и удерживать ее нажатой на протяжении 7 секунд. Reset возвращает:

- IP адрес по умолчанию 192.168.1.200
- маску подсети по умолчанию 255.255.255.0
- все настройки свитча по умолчанию

Сброс LS10 до настроек по умолчанию также можно выполнить через Switch Configuration Tool. Подробнее об этом в разделе [Работа со Switch Con](#page-24-0)figuration Tool (с.25).

## <span id="page-24-0"></span>Работа со Switch Configuration Tool

#### <span id="page-24-1"></span>Введение

LS10 можно настраивать дистанционно в программе Switch Configuration Tool Данная программа доступна в главном меню LA Network Manager версии 3.1.0 и выше.

Switch Configuration Tool позволяет настраивать следующие параметры подключенного свитча LS10:

- отображение и изменение IP адреса
- обновлять прошивку до новейшей версии
- проверять статус свитча и портов
- настраивать опции свитча (RSTP, gPTP, Error Auto Recovery)
- определять условия неисправности для включения в GPO (General Purpose Output Logic)
- получение лог-файлов
- при необходимости сбрасывать настройки до заводских

## <span id="page-25-0"></span>Назначение индивидуальных IP адресов для LS10 в сети

#### Настройка IP по сети

Свитчи LS10 обычно управляются по Ethernet. Для определения IP адресов всех свитчей LS10 в одной маске подсети.

[Если IP адреса свитчей должны быть в разных подсетях, необходимо обратиться к разделу Настройка IP через](#page-27-0) USB (c. 28).

### Процедура

- 1. Установить сетевую карту (NIC) компьютера с установленной программой LA Network Manager на 192.168.1.254 / 255.255.255.0.
- 2. На время подключить LS10 к этой сетевой карте NIC сетевым кабелем Ethernet.
- 3. Открыть в LA Network Manager приложение.

Нажать > **Switch Conguration Tool**.

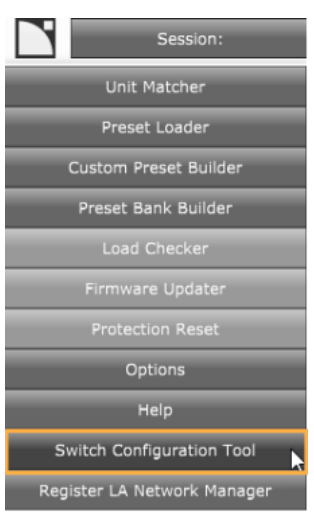

- Приложение откроется на вкладке Ethernet.
- 4. Выбрать нужную сетевую карту.
- 5. Нажать Scan.

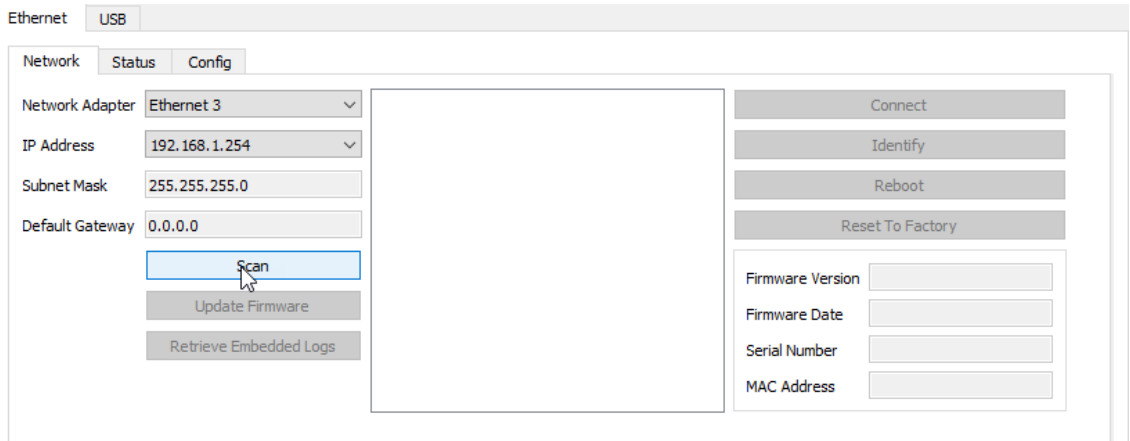

IP адрес LS10 по умолчанию – 192.168.1.200. Если сетевой коммутатор не определяется, необходимо нажать кнопку RST на свитче и удерживать 7 секунд чтобы сбросить до заводских настроек и снова провести сканирование.

#### 6. Выбрать обнаруженный сетевой коммутатор и нажать Connect.

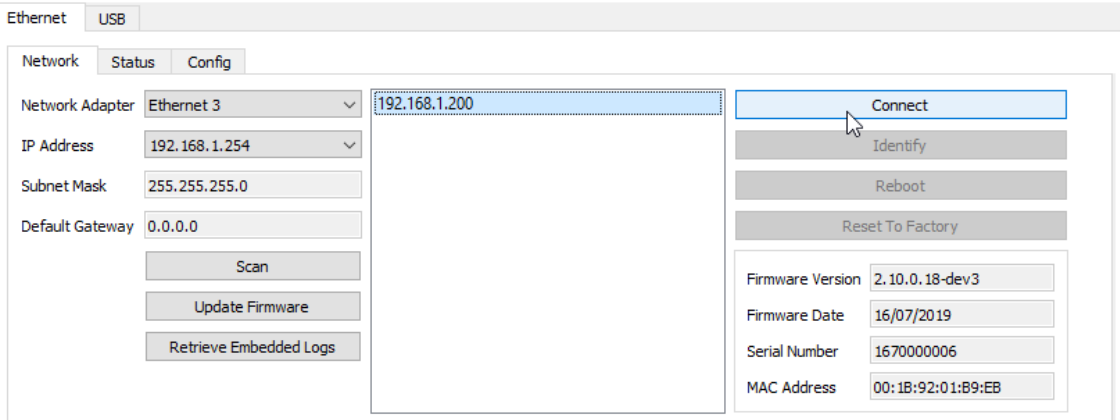

#### 7. Перейти во вкладку Config.

8. Установить уникальный IP адрес в том же диапазоне, например, 192.168.1.201. Нажать Apply для подтверждения.

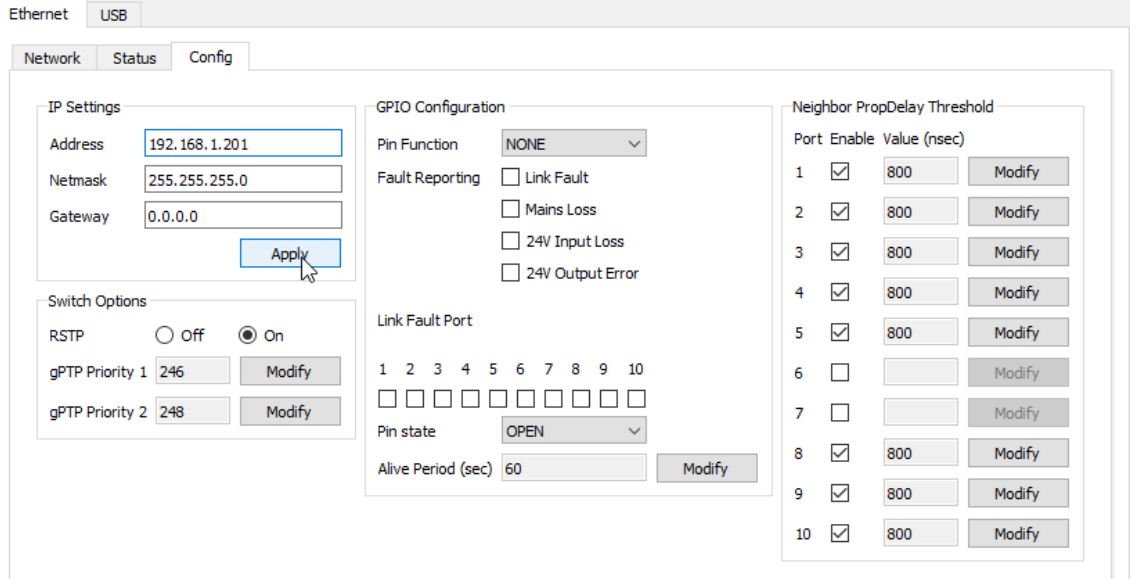

#### 9. На вкладке Network нажать Disconnect.

10. Повторить данную процедуру со всеми свитчами LS10.

#### Последующие операции

После того, как всем свитчам LS10 будут присвоены уникальные IP адреса, станет возможным связать их и изменить их настройки или перейти к обновлению их прошивки с помощью Switch Configuration Tool.

#### <span id="page-27-0"></span>Настройка IP через USB

Если IP адреса свитчей должны быть в разных подсетях, необходимо выполнить следующие действия.

Ì

#### Только для базовых настроек

Вкладка USB используется для отображения и изменения IP настроек свитча LS10. Подключить сетевой коммутатор кабелем Ethernet и перейти на вкладку Ethernet для выполнения всех настроек.

#### Процедура

1. Определить IP адрес и маску подсети сетевой карты компьютера с установленной программой LA Network Manager.

2. Открыть в LA Network Manager приложение.

Нажать > Switch Configuration Tool.

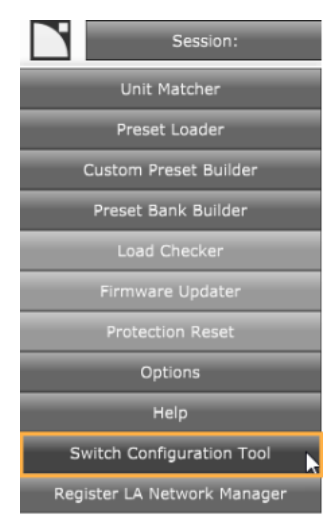

#### 3. Перейти во вкладку USB.

4. Нажать Scan для получения списка последовательных портов на компьютере. Раскрыть список для лучшей визуализации обнаруженных портов.

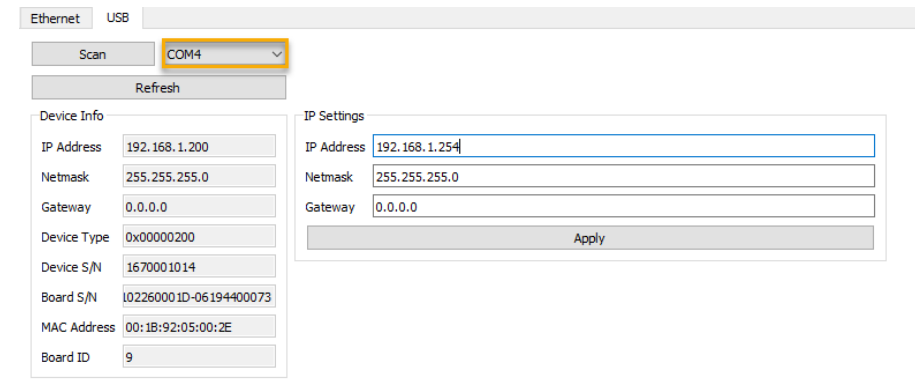

- 5. Подключить сетевой коммутатор LS10 компьютеру с помощью USB шнура.
- 6. Нажать Scan и выбрать COM порт, который отобразился в списке.

7. Нажать Refresh для получения информации о LS10.

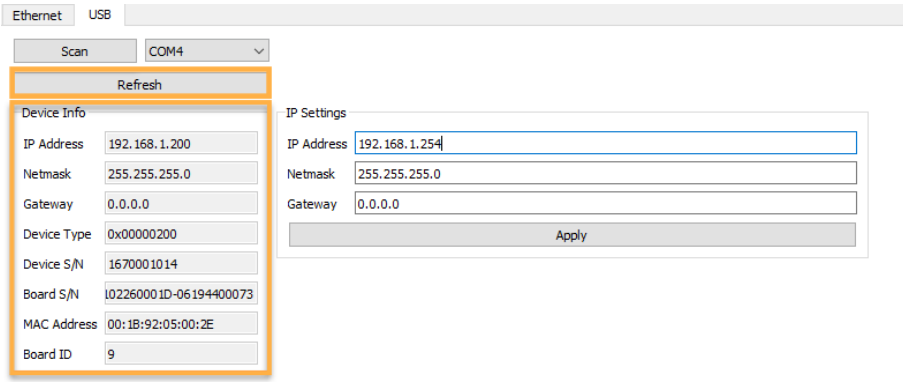

8. Ввести ту же маску подсети, что и у сетевой карты, к которой будет подключаться сетевой коммутатор LS10.

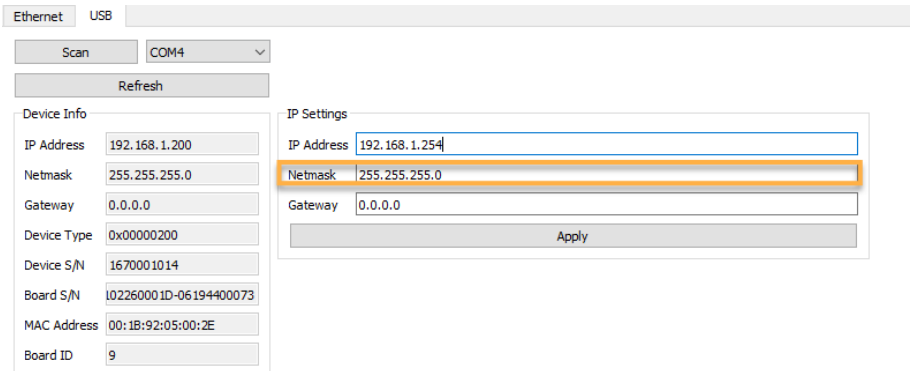

9. Назначить уникальный IP адрес для каждого свитча LS10 в соответствующей подсети.

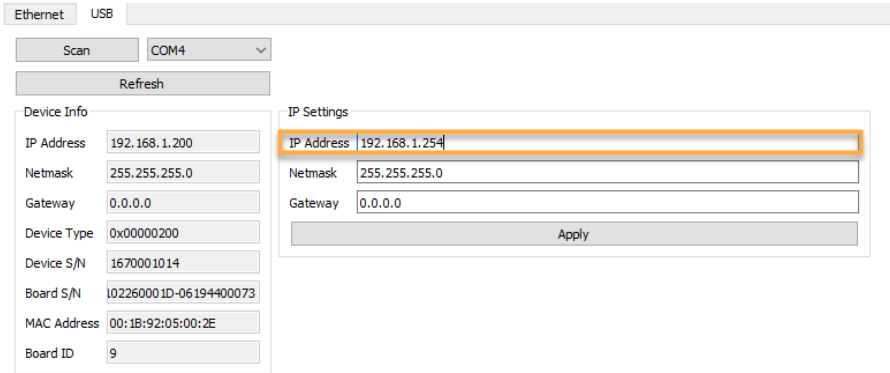

10. Нажать Apply для подтверждения.

#### Последующие операции

После того, как всем свитчам LS10 будут присвоены уникальные IP адреса, станет возможным связать их и изменить их настройки или перейти к обновлению их прошивки с помощью Switch Configuration Tool.

## <span id="page-29-0"></span>Обновление прошивки LS10

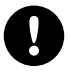

Switch Configuration Tool является единственным способом обновления прошивки LS10. Во время обновления прошивки свитча, подключенные к нему устройства недоступны.

#### Процедура

1. Установить сетевую карту (NIC) компьютера с установленной программой LA Network Manager

- на 192.168.1.254 / 255.255.255.0.
- 2. На время подключить LS10 к этой сетевой карте NIC сетевым кабелем Ethernet.
- 3. Открыть в LA Network Manager приложение.
	- Нажать > Switch Configuration Tool.

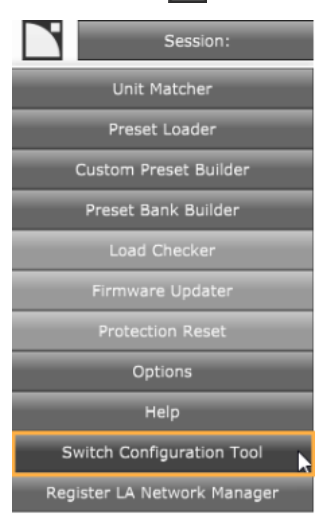

#### Приложение откроется на вкладке Ethernet.

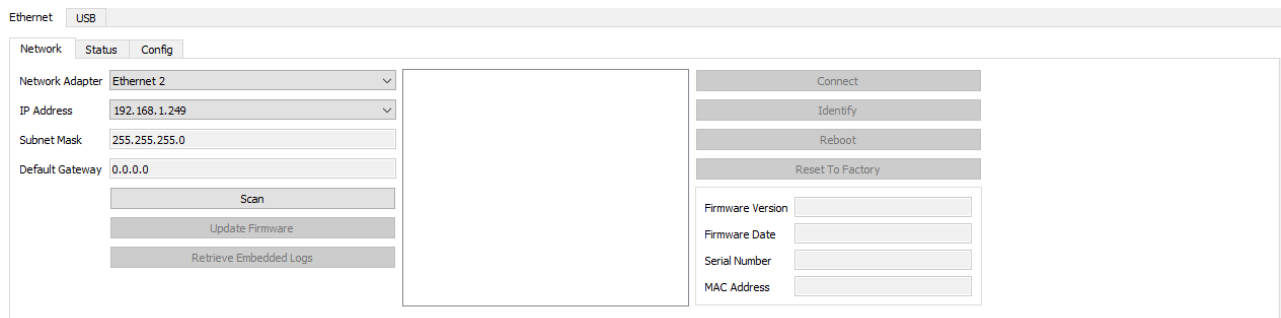

- 4. Выбрать сетевой адаптер.
- 5. Нажать Scan.
- 6. Выбрать сетевой коммутатор.

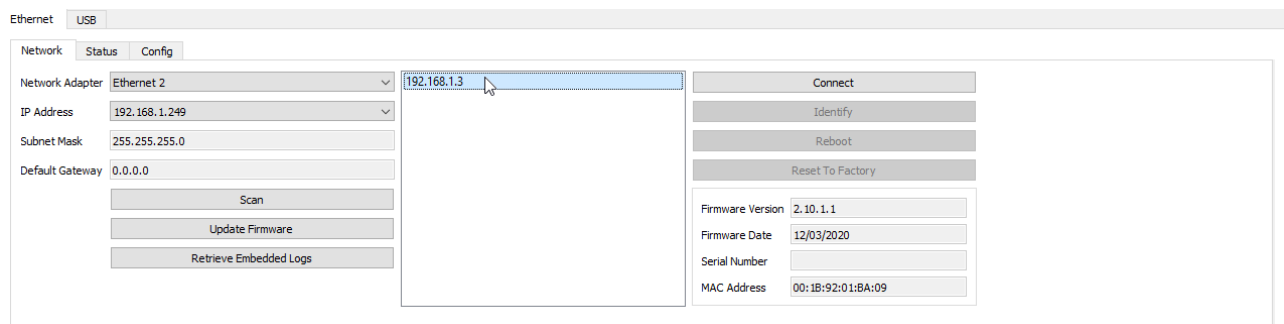

#### 7. Нажать Update firmware.

Проводник файлов покажет последний пакет обновлений прошивки.

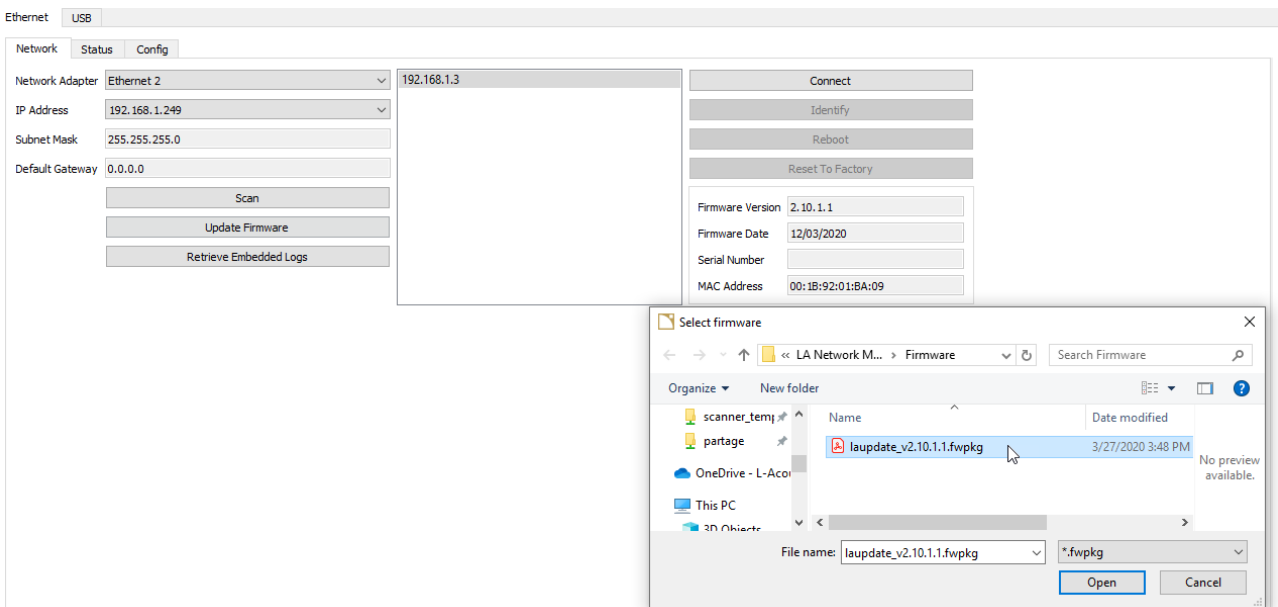

#### 8. Выбрать файл и нажать Open.

Загрузка файла обновлений занимает несколько секунд.

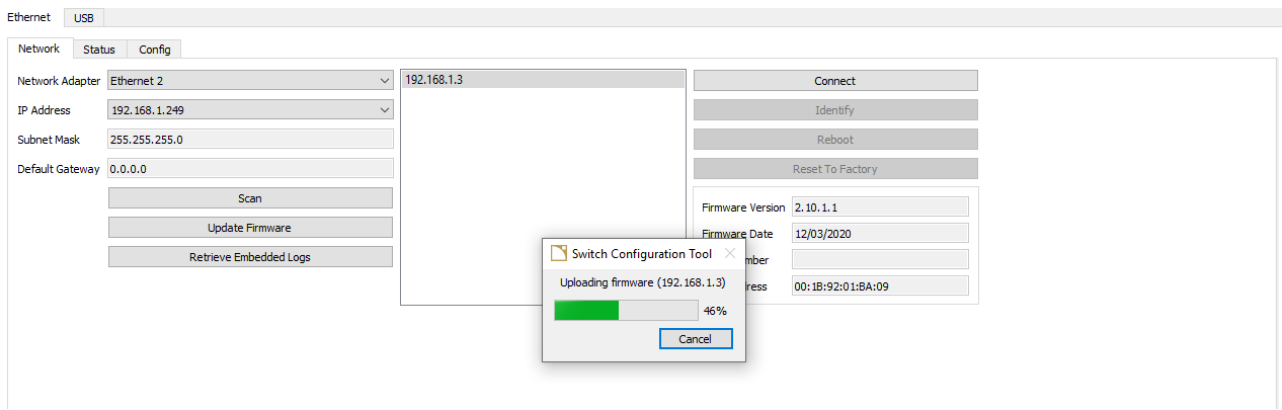

LS10 автоматически перезагрузится и установит новую прошивку.

#### Последующие операции

Подождать 20 секунд, а затем снова нажать Scan и найти LS10. Выбрать сетевой коммутатор и проверить текущую версию прошивки чтобы убедиться в успешном завершении обновления.

# <span id="page-31-0"></span>**Ethernet**

Вкладка Ethernet имеет три внутренние вкладки для настройки:

- **Network**
- **Status**
- Config

#### **Network**

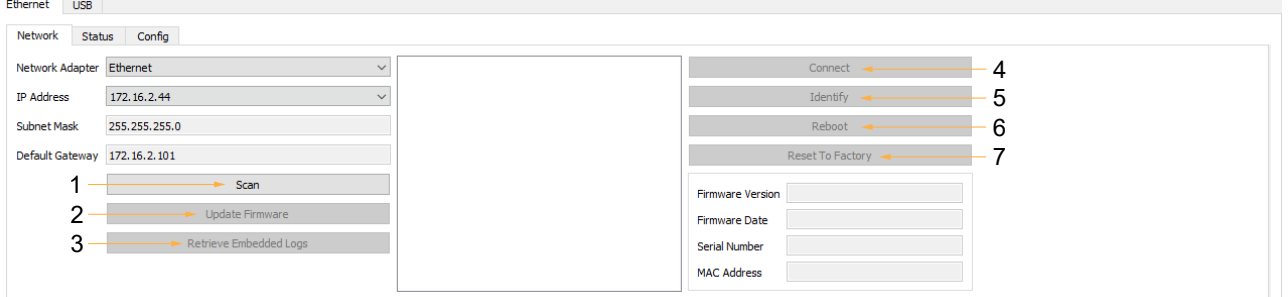

Вкладка Network позволяет различать LS10 друг от друга и применять следующие функции:

1. Scan: сканирует сеть для обнаружения устройств с помощью механизма обнаружения вещания.

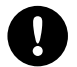

#### Риск ошибки обнаружения

Перед началом сканирования важно проверить:

маска подсети сетевой карты и свитча LS10 должна совпадать.

сетевая карта и LS10 находились в одной подсети.

2. Update firmware: позволяет обновить прошивку одного или нескольких обнаруженных свитчей LS10, после их выбора в центральном окне.

3. Retrieve Embedded Logs: позволяет получить лог-файлы одного или нескольких обнаруженных свитчей LS10, после их выбора в центральном окне.

4. Connect/Disconnect: позволяет подключаться к одному устройству для мониторинга его состояния и определения отдельных параметров во вкладке Config.

- 5. Identify: идентификация подключенного устройства. Зеленые индикаторы на лицевой панели начинают мигать.
- 6. Reboot: перезапускает подключенное устройство.

7. Reset To Factory: сбрасывает настройки подключенного устройства до заводских.

#### **Status**

Status представляет информацию об устройстве. Можно увидеть подключенные порты и регистрационные данные, например, серийный номер устройства и версию прошивки. Информация на этой вкладке не редактируется. Единственная команда, доступная пользователю в этой вкладке, – кнопка Reset в правом верхнем углу Switch Status, которая дублирует функцию физической кнопки RST (reset) на передней панели свитча LS10.

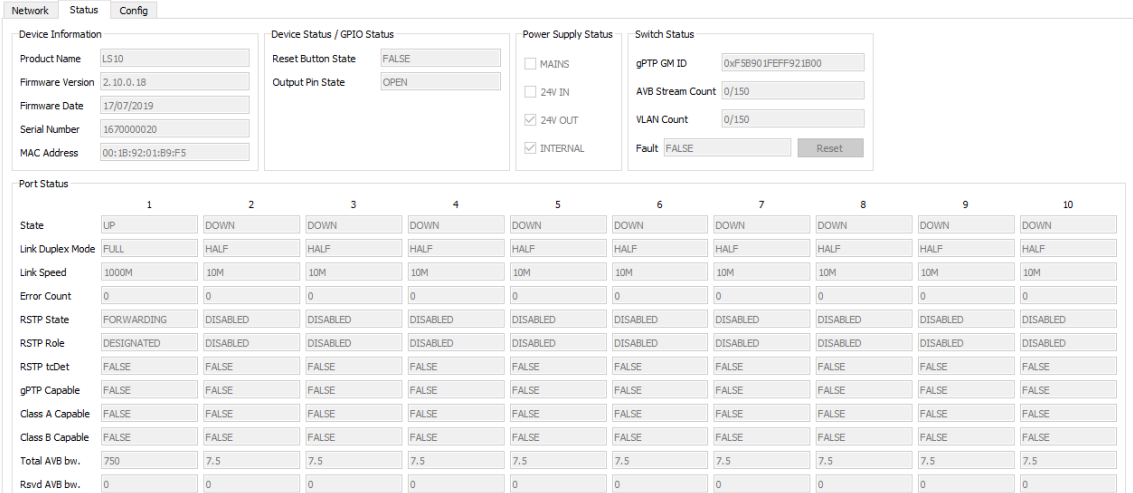

#### **Config**

Вкладка Config позволяет настраивать устройство. Здесь устанавливаются IP адрес, опции свитча (RSTP and gPTP) и опции GPO.

#### IP settings

Здесь можно изменить настройки IP – адрес, подсеть, гейт.

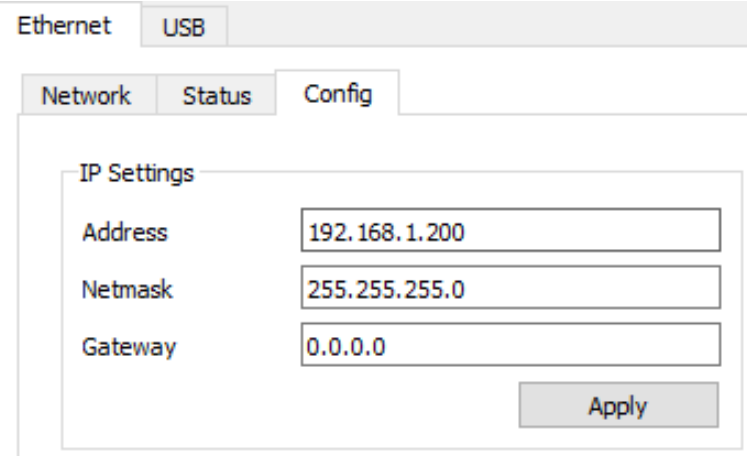

После изменения IP адреса, LS10 будет отключен. Перейти во вкладку Network чтобы снова подключить сетевой коммутатор.

## Switch Options

На вкладке Switch Options можно активировать функции RSTP (Rapid Spanning Tree Protocol).

Здесь также можно установить пользовательские приоритеты gPTP (для влияния на выбор общего регулятора gPTP). Функция Error Auto Recovery чаще всего используется в топологиях с резервированием. При отключении оптического кабеля начинает мигать индикатор FLT (Fault). В данном случае необходимо сбросить внутренние компоненты для восстановления соединения после сбоя с оптическим портом. Error Auto Recovery выполняет автоматический сброс LS10 в случае отключения оптического соединения. Операция занимает несколько микросекунд.

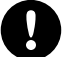

#### Кратковременное прерывание потока

Все порты сбрасываются одновременно и это приводит к кратковременному прерыванию потоков, даже тех, которые передаются по медному проводу.

В сетях с нормальной топологией рекомендуется выполнять сброс свитча в ручном режиме через вкладку Status. Функция Error Auto Recovery доступна в прошивках начиная с версии 2.10.1.1. В предыдущих версиях эта функция неактивна.

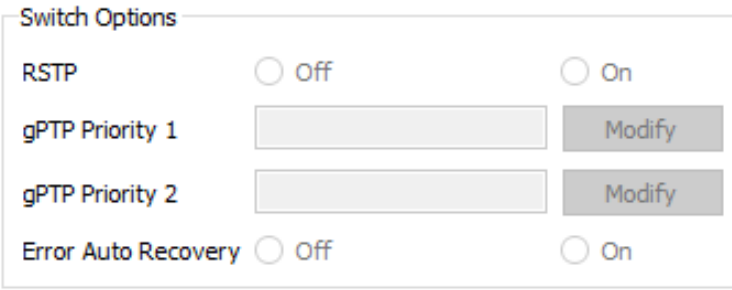

#### GPIO Configuration

Функция GPIO Configuration предлагает разные опции для мониторинга и настройки контактов GPO в свитче LS10. Это реализовано через опцию Pin Function, в которой устанавливаются функции NONE, STATE, FAULT, ALIVE:

- NONE: контакт постоянно в открытом состоянии OPEN.
- STATE: ручная установка состояние контакта (см. настройка состояния контакта Pin state).
- FAULT: выбирает какой статус будет подаваться на контакт (с помощью настроек Fault Reporting и Link Fault Port возможны разные варианты выбора). При возникновении неполадки контакты находятся в открытом OPEN состоянии.
- ALIVE: периодически переключается между открытым и закрытым (OPEN и CLOSED) состоянием (период переключения устанавливается в настройке Alive Period).

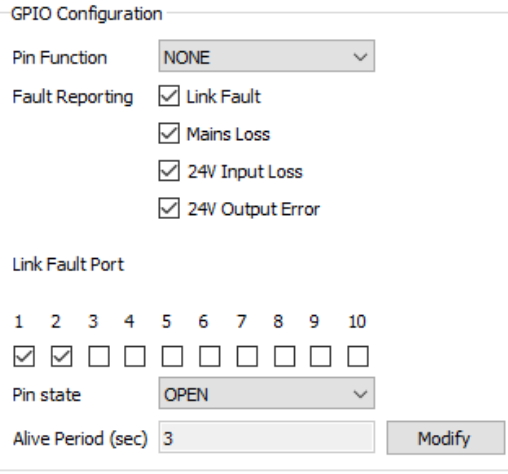

Работа с устройством

## Neighbor PropDelay Threshold

Neighbor PropDelay Threshold устанавливает параметры gPTP для максимально допустимых задержек распространения на подключенных каналах. Если порты имеют гнезда RJ45, значением по умолчанию является 800 наносекунд. Если SFP модуль с гнездом RJ45 не настроен, необходимо проверить соответствующий порт и ввести стандартное значение 800 наносекунд. Если порты имеют гнезда для оптоволоконного подключения, эта опция отключена. Если она не была отключена автоматически, необходимо отключить подключенные порты с оптическими модулями вручную. Номера портов в этом окне соответствуют номерам портов на ярлыках на лицевой и задней панелях LS10.

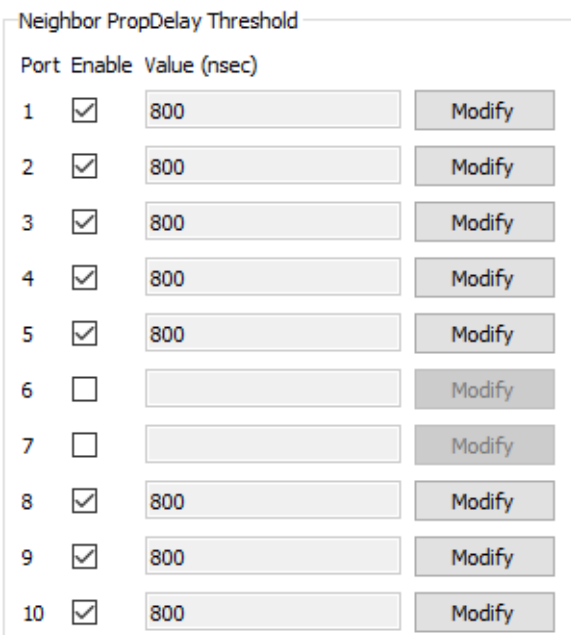

## <span id="page-34-0"></span>USB

Если нет возможности подключить устройство по Ethernet, можно по крайней мере идентифицировать подключенное на USB порт устройство.

На вкладке USB также можно задать IP адрес. Более подробно смотрите в разделе [Настройка IP через USB](#page-27-0) (с.28).

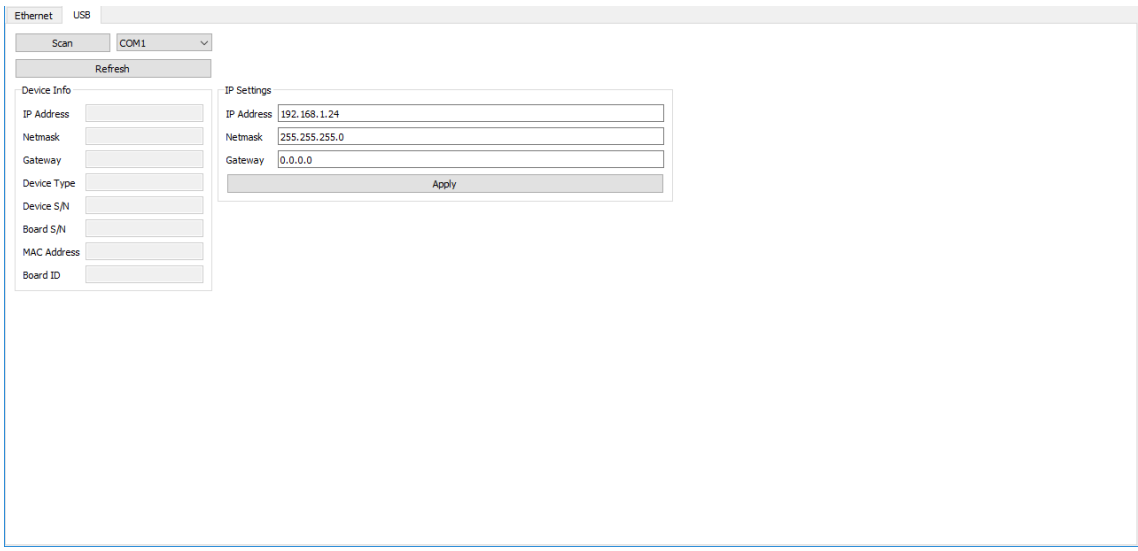

# <span id="page-35-0"></span>Технические параметры

## Технические параметры LS10

Даны типичные значения параметров

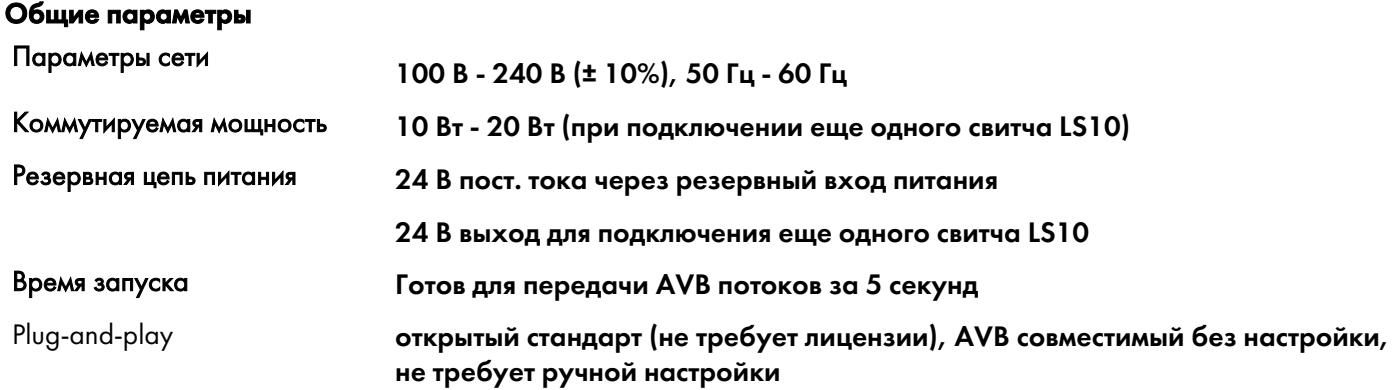

#### Условия хранения и эксплуатации

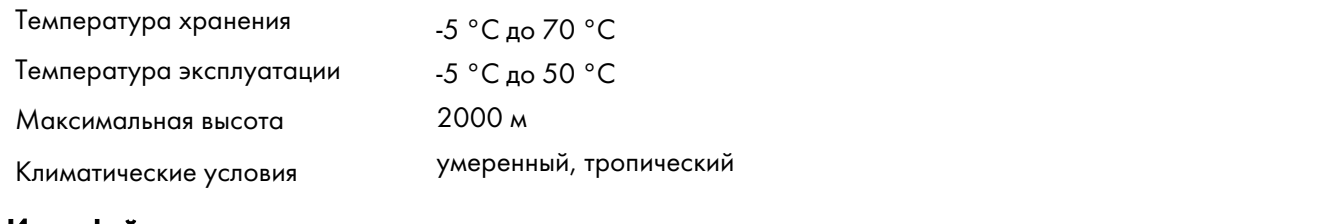

#### Интерфейс

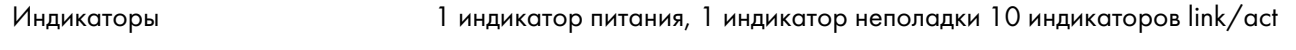

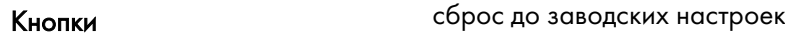

#### Характеристики Ethernet порта

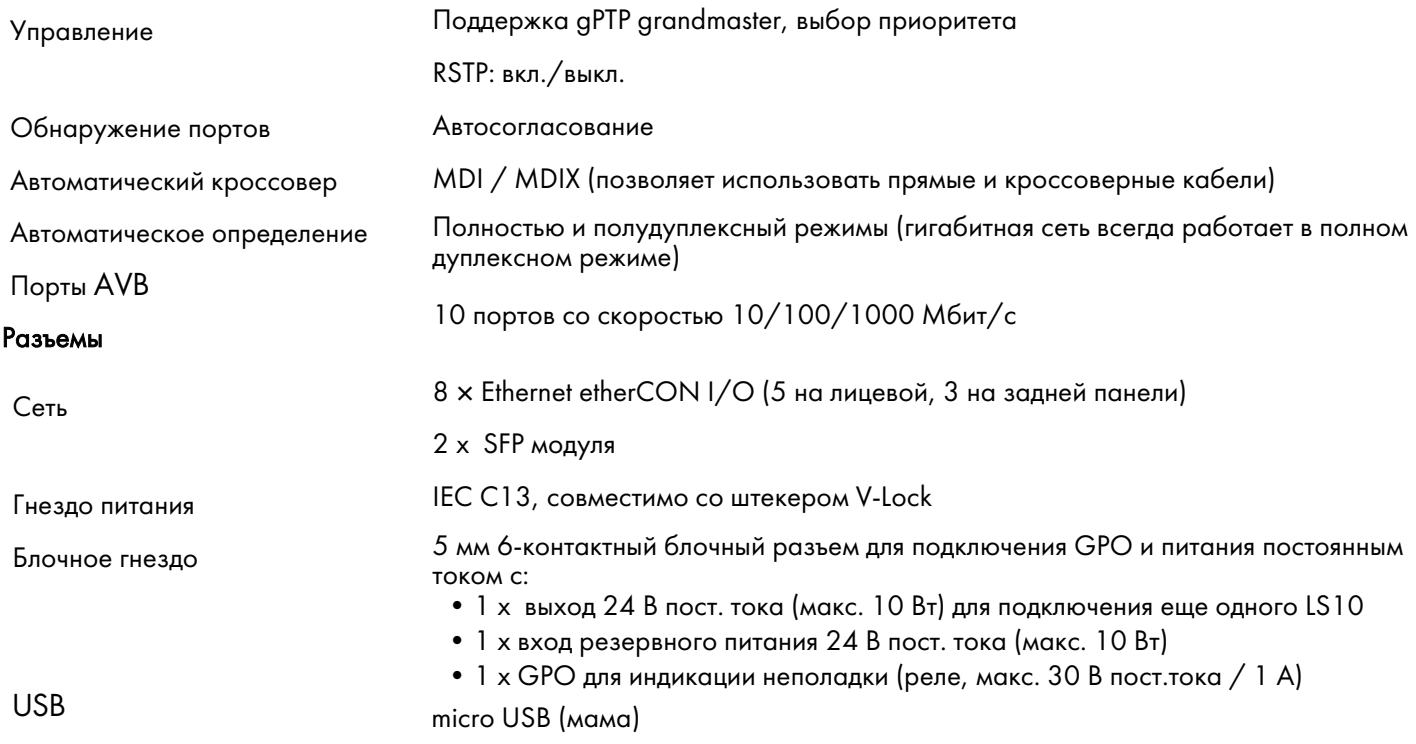

## AVB

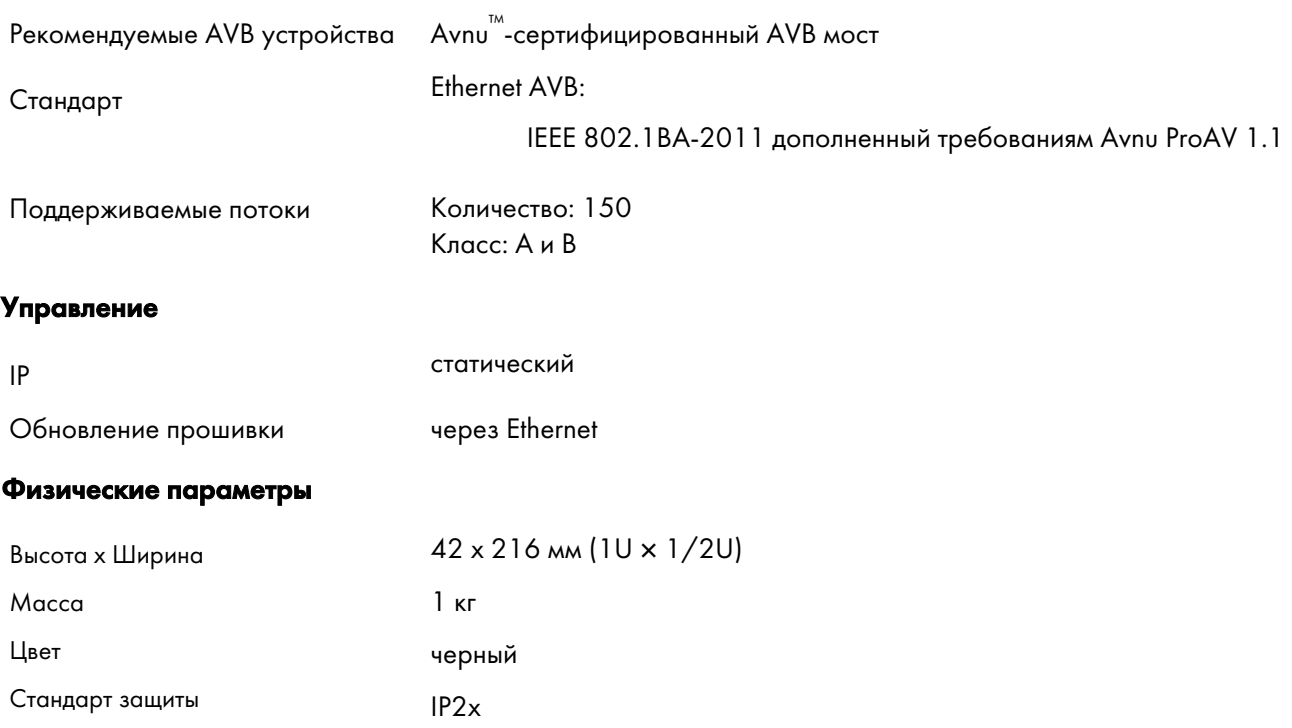

## Габаритные размеры LS10

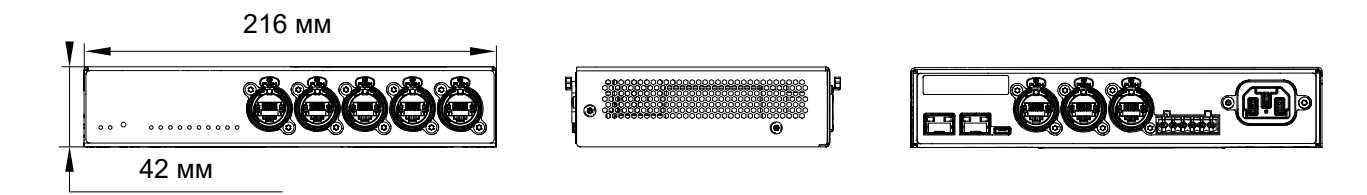

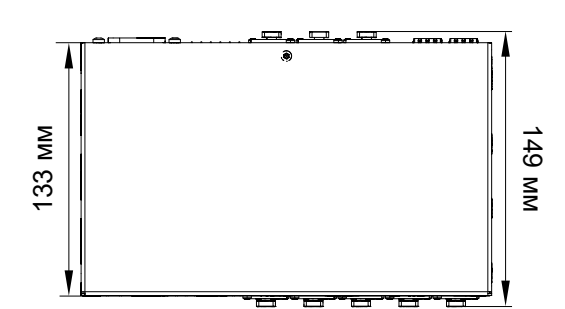

## Параметры LS10-RAKSHELF

Описание Рэковая полка 1U для монтажа двух свитчей LS10 на 6 х винтов Torx M3х6

Масса (нетто) 1,1 кг

Материал гальванизированная сталь

## Габаритные размеры LS10-RAKSHELF

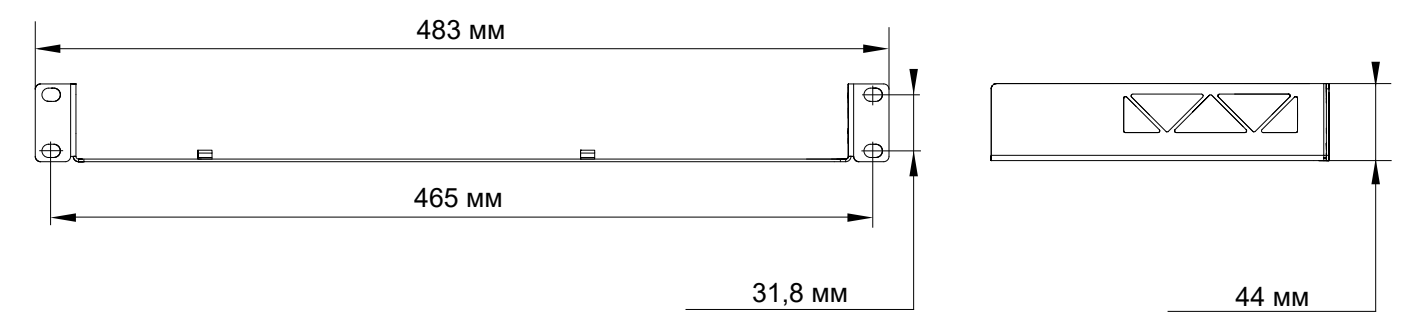

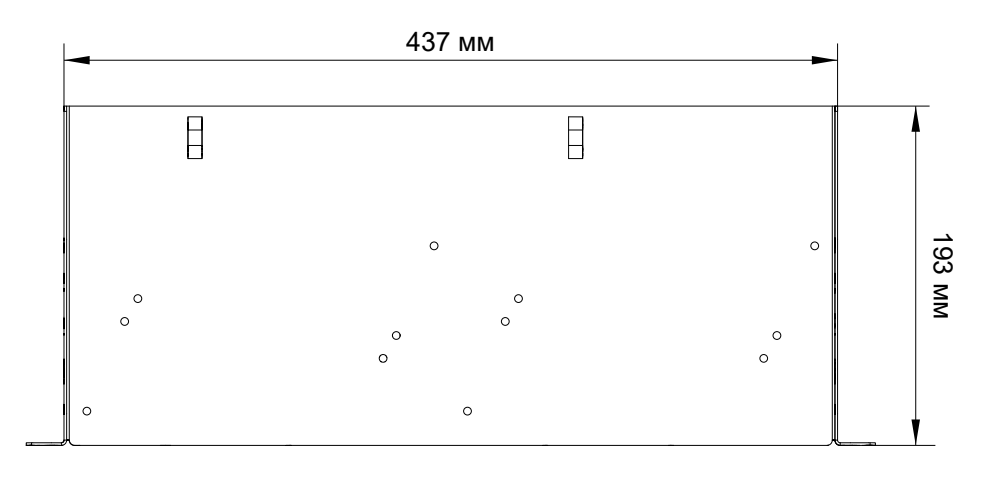

# <span id="page-38-0"></span>Приложение

# <span id="page-38-1"></span>Приложение А: Глоссарий

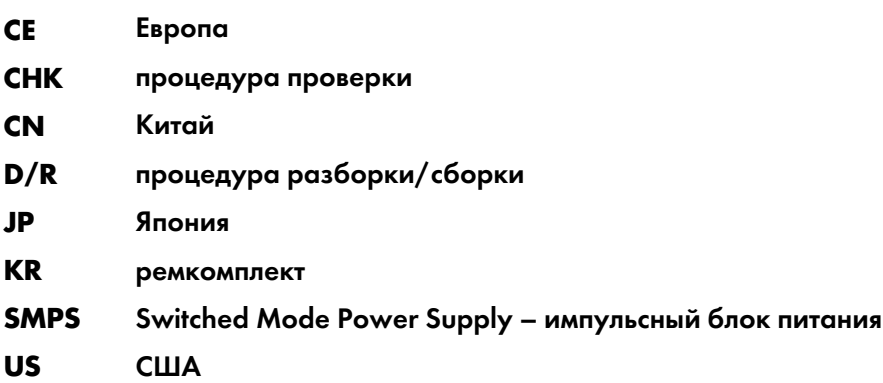

# <span id="page-39-0"></span>Приложение В: Разрешительная документация

LS10 соответствует следующим требованиям:

AVGW  $^{\circ}$ 

Avnu Alliance и Avnu являются зарегистрированными торговыми знаками и/или сервисными знаками Avnu Alliance.

## ООО "Сонорусс"

Сертифицированный представитель и официальный дистрибьютор L-Acoustics в России <https://sonoruss.ru>

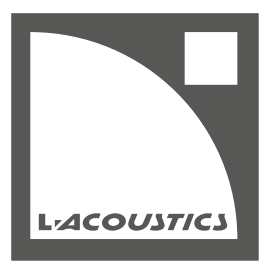

#### **L-Acoustics**

13 rue Levacher Cintrat - 91460 Marcoussis - France +33 1 69 63 69 63 - info@l-acoustics.com

www.l-acoustics.com

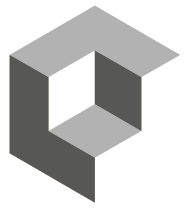

 $\Box$ LACOUSTICS GROUP